# **UNIVERSIDADE ESTADUAL DO RIO GRANDE DO SUL UNIDADE UNIVERSITÁRIA PORTO ALEGRE CURSO SUPERIOR DE TECNOLOGIA EM AUTOMAÇÃO INDUSTRIAL**

**JONAS GIDION CRIXEL**

**ESTUDO DE GIGA DE TESTES APLICADA A CONFIGURAÇÕES PADRÕES DE GRUPOS GERADORES DE ENERGIA DE COMBUSTÃO A DIESEL** 

> **PORTO ALEGRE 2018**

## **JONAS GIDION CRIXEL**

## **ESTUDO DE GIGA DE TESTES APLICADA A CONFIGURAÇÕES PADRÕES DE GRUPOS GERADORES DE ENERGIA DE COMBUSTÃO A DIESEL**

Monografia apresentada como requisito parcial para obtenção do grau de Tecnólogo em Automação Industrial, na Universidade Estadual do Rio Grande do Sul.

Orientador: Prof. Dr. João Alvarez Peixoto.

**PORTO ALEGRE 2018**

## **JONAS GIDION CRIXEL**

## **ESTUDO DE GIGA DE TESTES APLICADA A CONFIGURAÇÕES PADRÕES DE GRUPOS GERADORES DE ENERGIA DE COMBUSTÃO A DIESEL**

Monografia apresentada como requisito parcial para obtenção do grau de Tecnólogo em Automação Industrial, na Universidade Estadual do Rio Grande do Sul.

Orientador: Prof. Dr. João Alvarez Peixoto

Aprovado em:

**BANCA EXAMINADORA** \_\_\_\_\_\_\_\_\_\_\_\_\_\_\_\_\_\_\_\_\_\_\_\_\_\_\_\_\_\_\_\_\_\_\_\_\_\_\_\_\_\_\_\_ Orientador/ Prof. Dr. João Alvarez Peixoto Universidade Estadual do Rio Grande do Sul – UERGS  $\Box$ Prof. Dr. Miguel Afonso Sellitto Universidade Estadual do Rio Grande do Sul – UERGS \_\_\_\_\_\_\_\_\_\_\_\_\_\_\_\_\_\_\_\_\_\_\_\_\_\_\_\_\_\_\_\_\_\_\_\_\_\_\_\_\_\_\_\_

Prof. Dr. André Borin Soares Universidade Estadual do Rio Grande do Sul – UERGS

**PORTO ALEGRE**

**2018**

Dedico aos meus ídolos, meus pais Maurilio e Neusa, obrigado pelo amor incondicional, pelo exemplo de vida e pelos ensinamentos dos valores importantes que contribuíram com a minha educação e caráter.

## **AGRADECIMENTOS**

Agradeço à Deus pela sua bondade divina e a me orientar a superar todas as adversidades da vida com muita sabedoria.

Agradeço também a minha esposa Talita, que esteve ao meu lado durante os meses de elaboração desse trabalho, compreendendo a minha ausência.

A esta universidade e sеυ corpo docente, na qual oportunizaram а janela em qυе hoje vislumbro um horizonte superior, eivado pеlа acendrada confiança no mérito е ética aqui presentes.

E também a todos que aqueles que de uma forma direta ou indiretamente, contribuíram para a perfectibilização desta etapa em minha vida.

"As pessoas sem imaginação podem ter tido as mais imprevistas aventuras, podem ter visitado as terras mais estranhas. Nada lhes ficou, nada lhes sobrou, uma vida não basta ser vivida: também precisa ser sonhada."

#### **RESUMO**

Em busca para melhor monitoramento e confiabilidade de dados de parametrização e configuração de um grupo gerador, durante a sua entrega técnica, a confiabilidade dos dados e parâmetros são muito importantes. Atualmente esta configuração é feita manualmente, com leitura e intervenção manual nos dados do gerador de energia. Desta forma, a confiabilidade dos dados ficam comprometidos e suscetíveis a possíveis erros humanos, por exemplo leitura ou interpretação de dados equivocados ou até mesmo parametrização incorreta de grandezas elétricas. Este estudo tem como objetivo a automatização da manipulação de algumas funções de um Grupo Gerador de motor a combustão diesel, bem como análise de dados em tempo real e interação com a máquina via realização remota, através de um software supervisório com comunicação via protocolo *Modbus* e também uma previa análise dos dados de configuração de fábrica, através de uma giga de testes. Neste trabalho será demonstrado a sua elaboração, concepção e funcionalidade. Todo projeto tem como sustentação um sistema capaz de propiciar de forma amigável e de fácil entendimento os dados instantâneos do gerador, de forma eficiente e eficaz, tendo como confiabilidade dos dados seu grande foco, bem como obtenção remota via protocolo de comunicação *Modbus* e a possibilidade de manipulação dos mesmos para obtenção de relatórios e gráficos, além da possibilidade de rastreabilidade do processo de entrega técnica, configuração padrão e parametrização na entrega técnica. Desta forma, tendo como objetivo principal o desenvolvimento de uma giga de testes para configuração de entrega técnica de grupos geradores de energia, almejando não só a parametrização do gerador, mas também a verificação dos dados configurados na fábrica, tendo assim a oportunidade de atuar em tempo real de forma instantânea, bem como propiciar uma melhor confiabilidade dos dados obtidos e menor interação do homem na máquina. Durante a aquisição dos dados coletados do gerador via protocolo de comunicação *Modbus,* a giga de testes foi capaz de analisar os parâmetros pré-configurados em fábrica e também executou de forma eficaz a configuração dos dados de carga e teste de transferência entre concessionária e gerador. Ao final do estudo o sistema foi capaz de proporcionar a verificação correta de funcionamento gerar um relatório com os dados parametrizados, e com isso atingindo com êxito o propósito do objetivo geral do projeto. Reforçando com o objetivo principal concluído deste trabalho, podem ser citados como objetivos específicos atingidos com sucesso os seguintes itens: automatizar o processo de configuração do gerador e captura de dados; desenvolver uma giga de testes através de um software supervisório para grupo gerador; elaborar uma forma de comunicação segura e confiável de coleta de dados de forma remota através de um protocolo de comunicação *Modbus*; coletar os dados do gerador e suas grandezas elétricas em tempo real e instantâneo; analisar e interpretar os dados obtidos; possibilitar uma rápida análise e tomada de decisões; gerar relatórios e históricos em um banco de dados; propiciar a rastreabilidade do processos com os dados parametrizados.

**Palavras-chaves:** Automação. Giga de testes. Software supervisório. Grupo Gerador. Parametrização de dados. Protocolo *Modbus.* Rastreabilidade.

#### **ABSTRACT**

In search of better monitoring and reliability of parameterization data and configuration of a generator set, during its technical delivery, the reliability of the data and parameters are very important. Currently this configuration is done manually, with manual reading and intervention in the data of the generator of energy. In this way, the reliability of the data is compromised and susceptible to possible human errors, for example reading or interpreting erroneous data or even incorrect parameterization of electrical quantities. This study aims to automate the manipulation of some functions of a diesel generator set, as well as real-time data analysis and interaction with the machine via remote realization through supervisory software with Modbus protocol communication and also a preliminary analysis of the factory configuration data, through a test gig. In this wor will be demonstrated its elaboration, design and functionality. Every project has as its support a system capable of providing in a friendly and easily understandable way the instantaneous data of the generator, efficiently and efficiently, having data reliability as its main focus, as well as remote retrieval via Modbus communication protocol and the possibility of manipulation of the same for obtaining reports and graphs, besides the possibility of traceability of the technical delivery process, standard configuration and parameterization in technical delivery. In this way, with the main objective of developing a giga test for the configuration of technical delivery of power generating sets, aiming at not only the parameterization of the generator, but also the verification of the data configured in the factory, thus having the opportunity to act in real time instantaneously, as well as to provide a better reliability of the obtained data and less interaction of the man in the machine. During the acquisition of the data collected from the generator via Modbus communication protocol, the test giga was able to analyze the parameters pre-configured at the factory and also performed effectively the configuration of load data and transfer test between utility and generator. At the end of the study the system was able to provide the correct functioning verification to generate a report with the parameterized data, and with this successfully reaching the purpose of the overall project objective. Reinforcing with the main objective of this work, can be cited as specific objectives successfully achieved the following items: to automate the process of configuration of the generator and data capture; to develop a giga of tests through a supervisory software for generator set; to design a secure and reliable way of communication of data collection remotely through a Modbus communication protocol; to collect the data of the generator and its electrical quantities in real time and instantaneous; to analyze and interpret the data obtained; to enable rapid analysis and decision making; to generate reports and history in a database; to provide traceability of processes with parameterized data.

**Keywords:** Automation. Giga of tests. Supervisory software. Generator Group. Parameterization of data. Modbus protocol. Traceability.

## **LISTA DE ILUSTRAÇÕES**

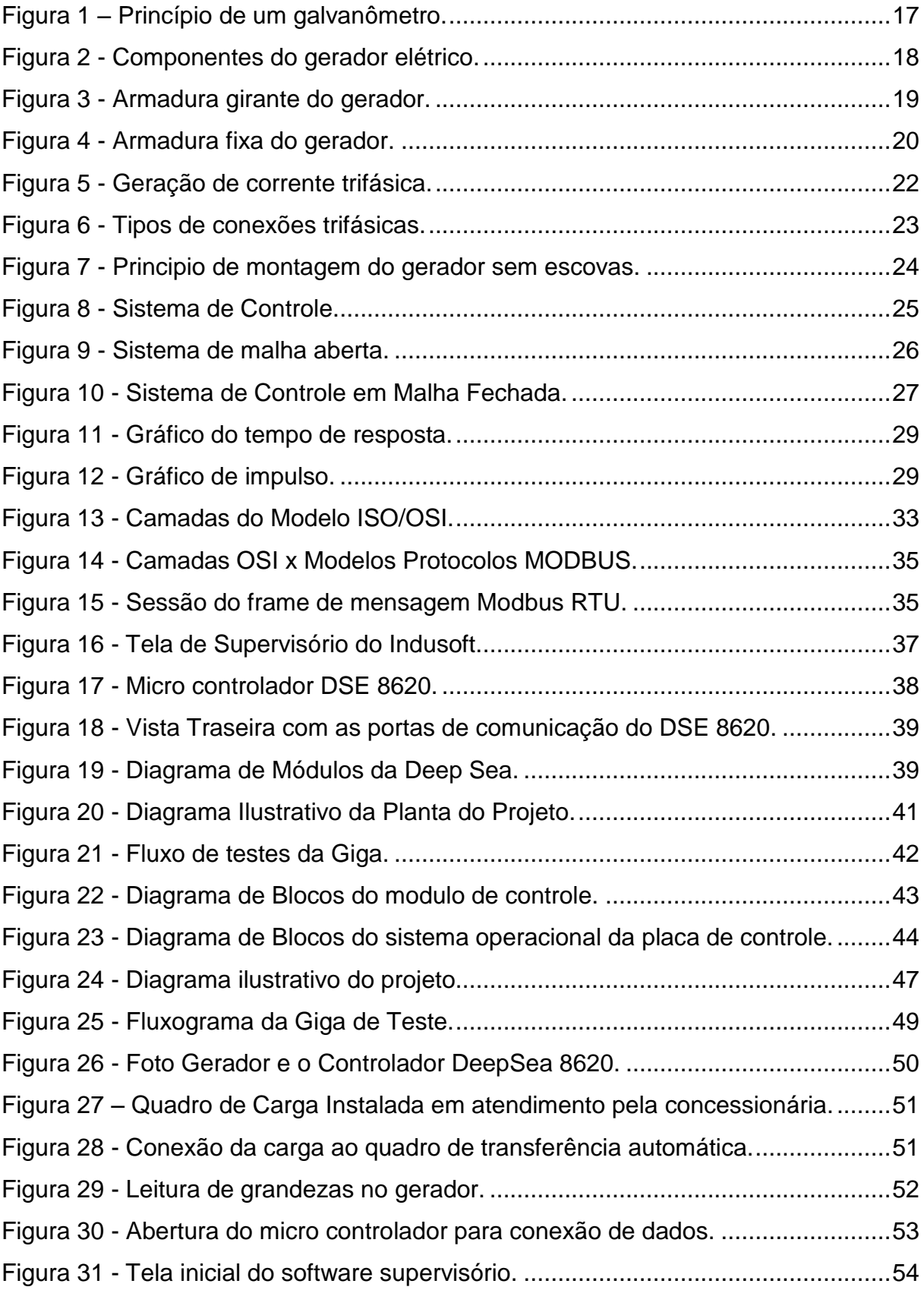

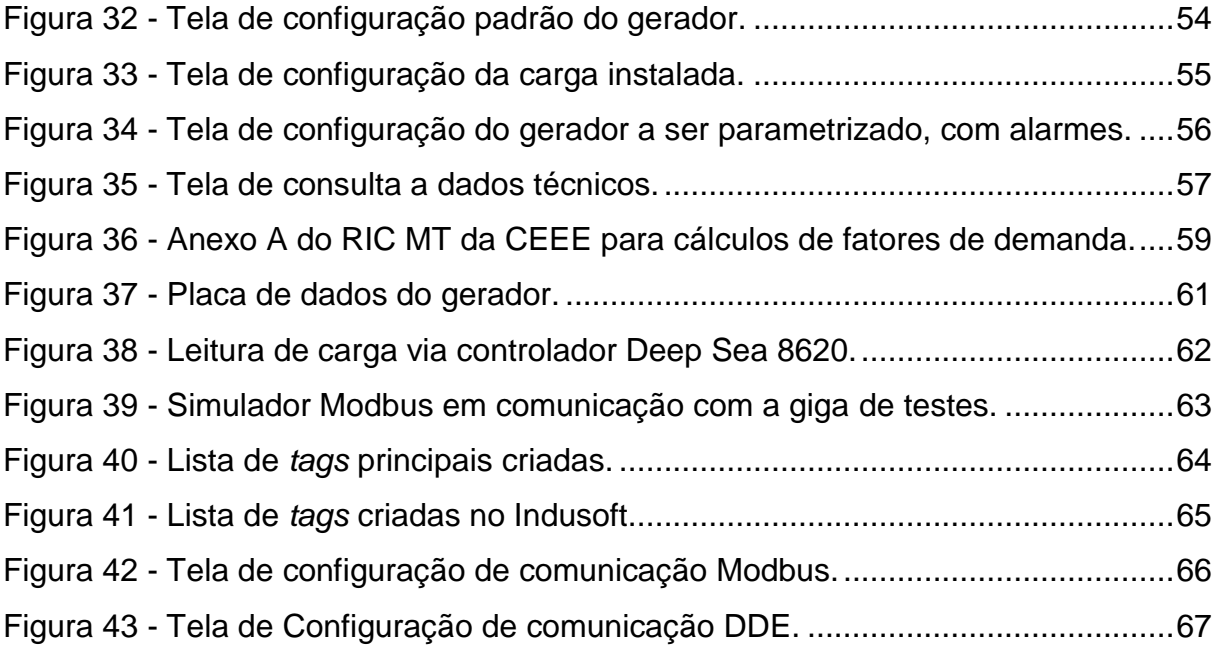

## **LISTA DE ABREVIATURAS E SIGLAS**

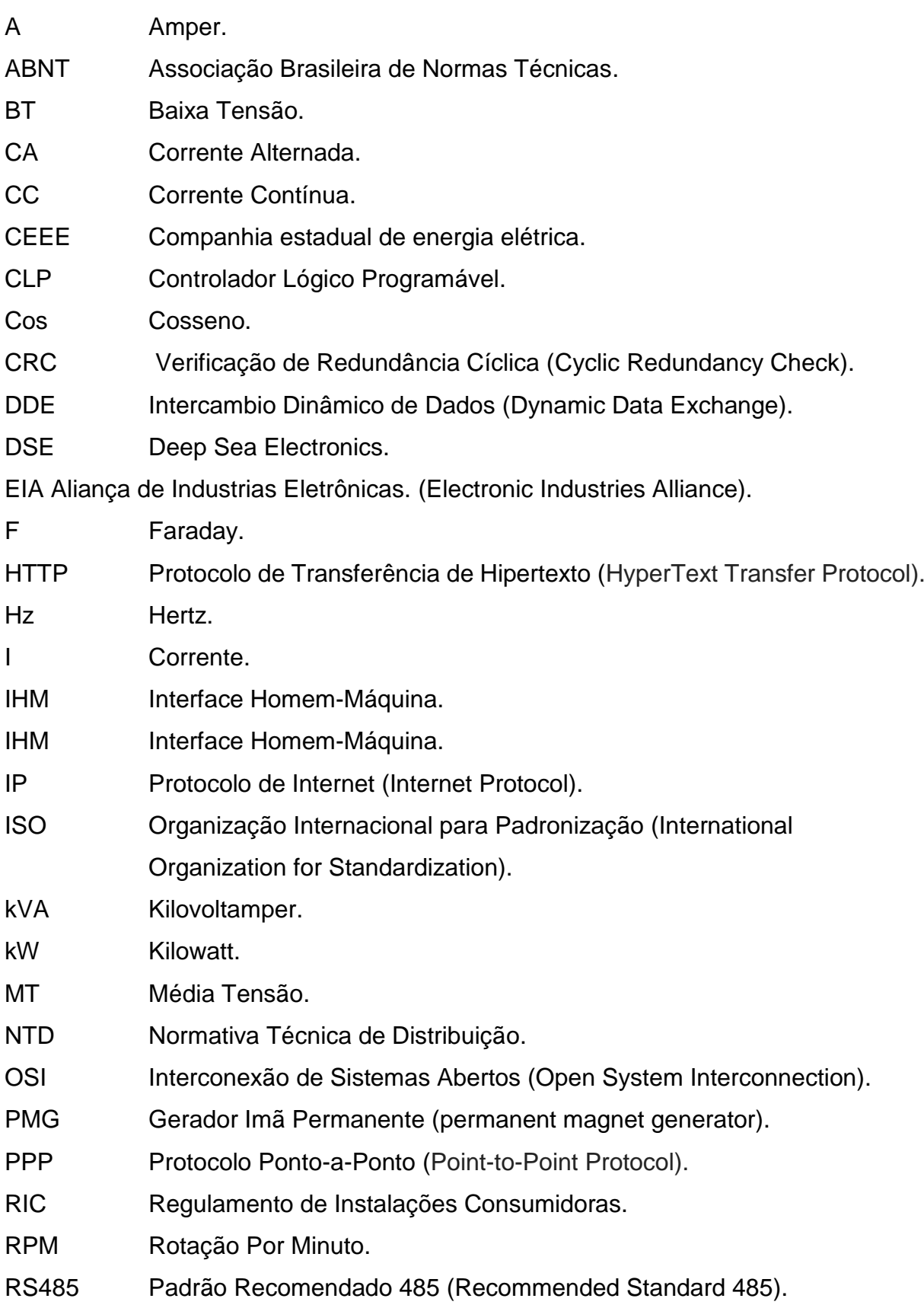

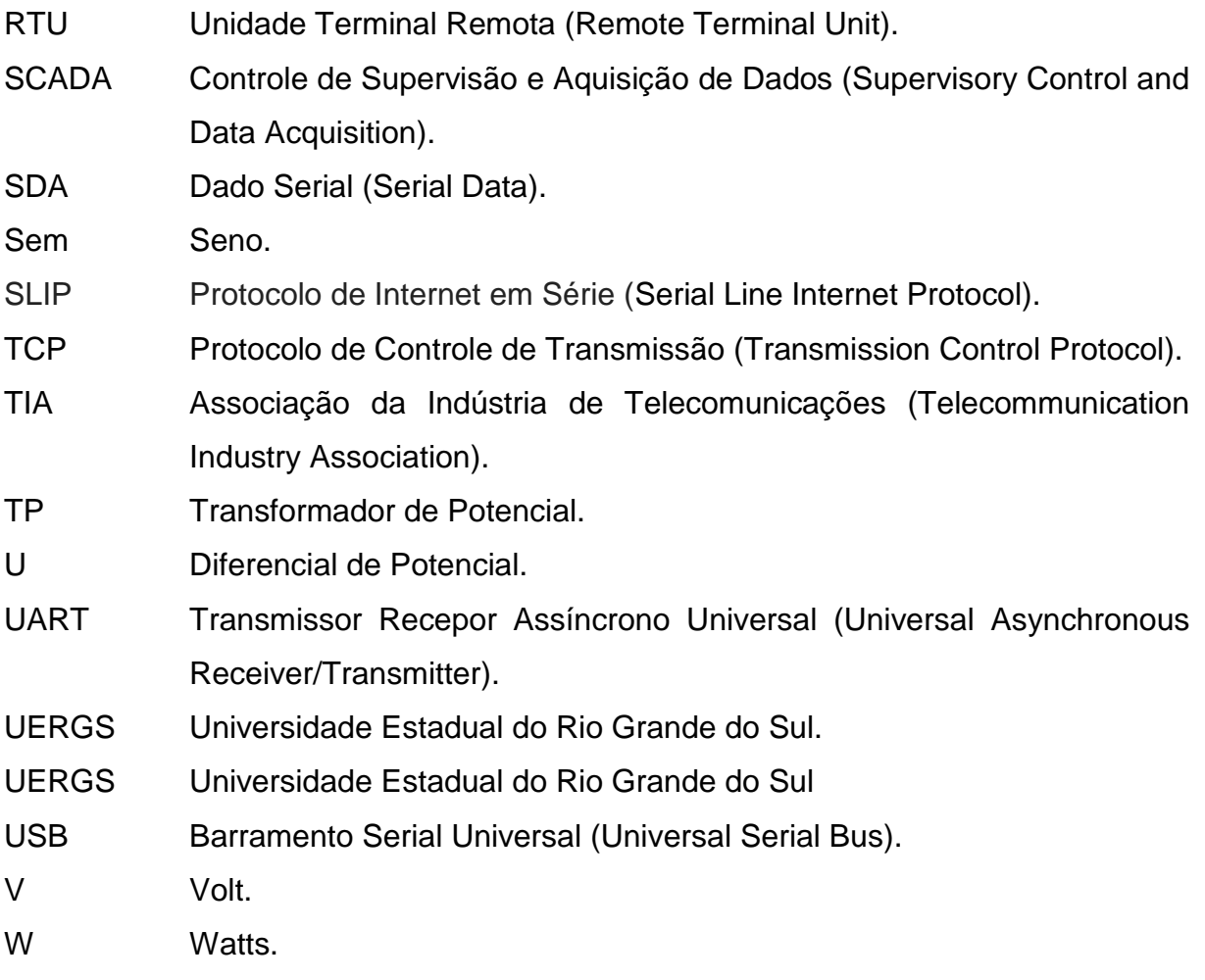

## **LISTA DE SÍMBOLOS**

- Ω Unidade de medida de resistência elétrica.
- β Coeficiente angular.
- φ Fator de Potência.

## **SUMÁRIO**

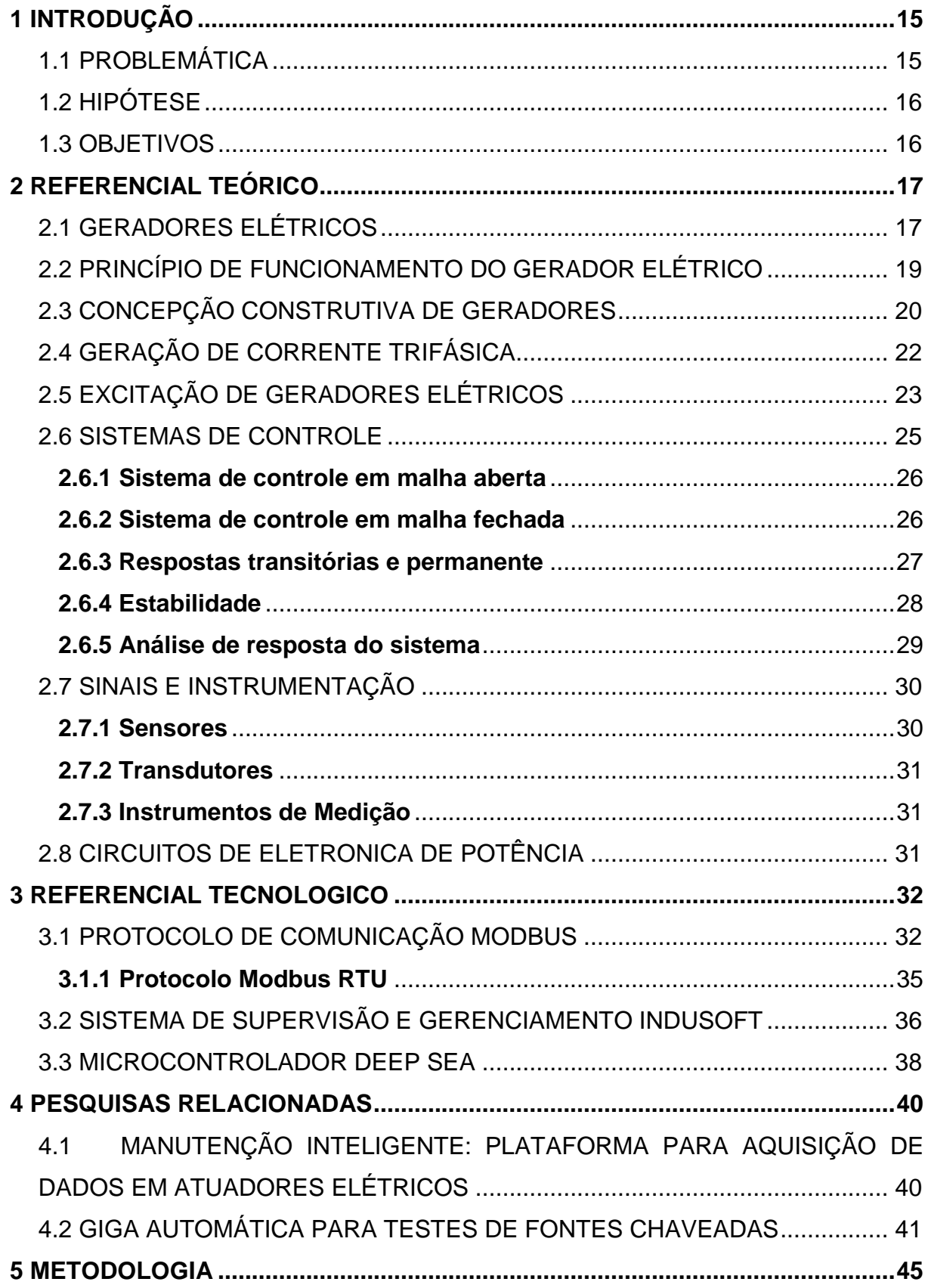

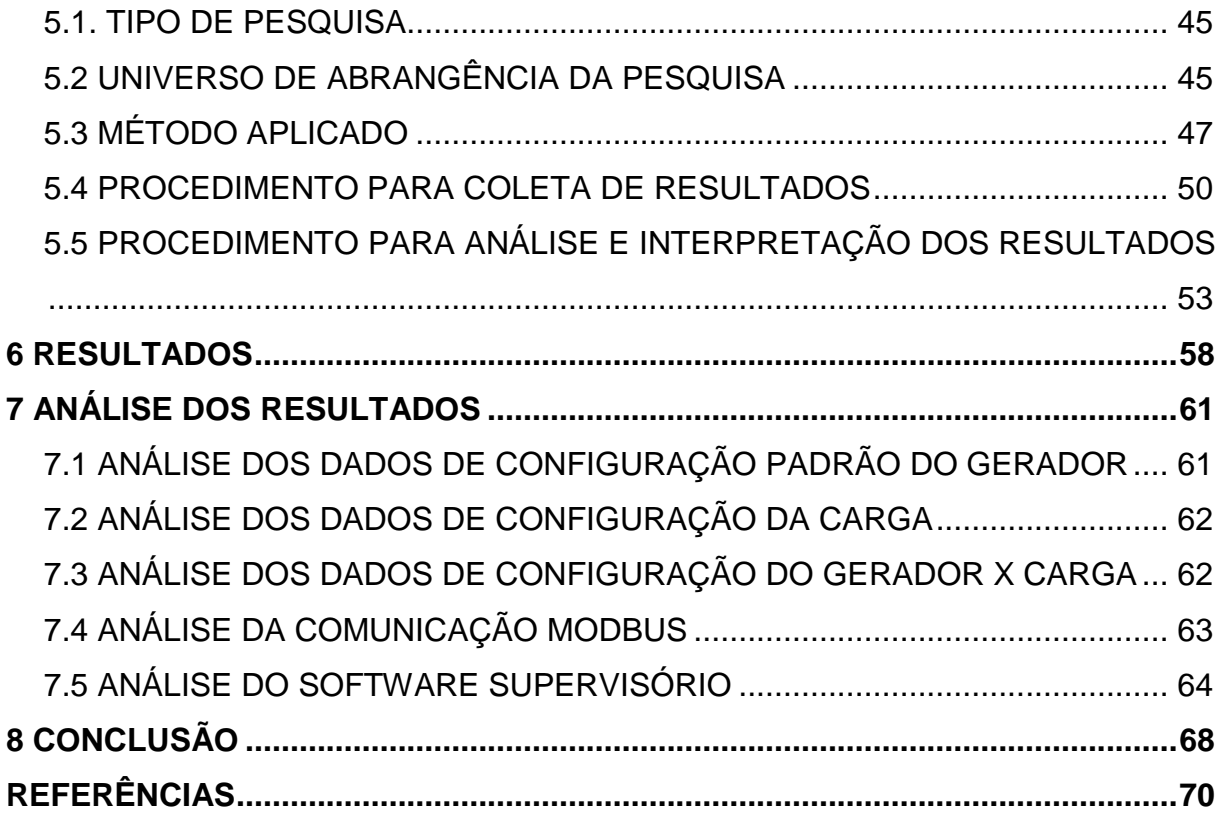

## <span id="page-15-0"></span>**1 INTRODUÇÃO**

Atualmente as empresas procuram cada vez mais otimizar seus processos, reduzindo os seus custos fabris. Independente do ramo de atividade, a energia elétrica compõe os insumos mais caros entre suas despesas. Mesmo tendo esta significância financeira, a qualidade e disponibilidade da energia elétrica não é garantida. Por este motivo, muitas empresas fazem utilidade de geração de energia própria para suas unidades. O uso destes geradores geralmente ocorre sob regime de cargas variáveis. O grupo gerador de energia, quando implementado por estas empresas, necessita de uma parametrização e configuração inicial de acordo com os requisitos característicos de cada carga instalada. Esta configuração necessita ser realizada com as conexões na carga, estando o técnico junto ao cliente procedendo os ajustes e análise de funcionamento do grupo gerador.

Neste contexto, o presente trabalho tem por finalidade o desenvolvimento de protótipo de testes de especificações do grupo gerador em campo, simulando as configurações padrões de requisitos técnicos de carga, rede e geração de energia elétrica. O dispositivo é composto por um software de monitoramento de grandezas elétricas de tensão, corrente, frequência e os dispositivos de proteção e comando da chave de transferência de carga entre grupo gerador e rede. Almeja-se, assim, uma possibilidade de avaliar, qualificar e testar, de forma automática, a correta configuração e operação da geração de energia, antes de seu envio ao cliente.

#### <span id="page-15-1"></span>1.1 PROBLEMÁTICA

1

Atualmente, os testes de parâmetros e configurações das entregas técnicas dos grupos geradores são efetuados de forma manual e empírica, ou seja, sem que haja uma padronização e sistemática autônoma, bem como a necessidade que ocorra com a carga conectada, necessitando destes ajustes e testes serem realizados junto ao cliente. Com o protótipo de testes de configuração (Giga<sup>1</sup>) proposta neste trabalho,

<sup>1</sup> A Giga de Teste é um *software* fornecido ao usuário para auxiliar a detectar problemas, com um sistema automatizado, capaz de realizar testes para validar um produto.

esta atividade passa a ser executada de forma automática, de forma a garantir a correta configuração do gerador de energia. A falta da automação deste tipo de serviço, no ramo de fabricantes de geradores, para uso em campo na entrega técnica, foi a motivação para a realização de uma giga de testes.

#### <span id="page-16-0"></span>1.2 HIPÓTESE

A criação da giga de testes para a parametrização do gerador de energia em condições de laboratório auxilia na obtenção dos parâmetros do sistema de geração, criando assim uma pré-disposição a uma configuração padrão de fábrica que atenda às suas demandas e requisitos técnicos específicos de cada gerador instalado, sem a necessidade de efetuar tais ajustes junto ao cliente.

#### <span id="page-16-1"></span>1.3 OBJETIVOS

O presente trabalho tem como objetivo geral o desenvolvimento de um sistema automatizado de testes para auxílio nas configurações padrões de instalação de grupos geradores elétricos.

Para a realização deste trabalho, os seguintes objetivos foram previamente estabelecidos:

a) implementar uma giga de testes para grupos geradores de energia elétrica por combustão a diesel, com objetivo de minimizar as possibilidades de configurações equivocadas ou não condizentes as características requisitadas;

b) criar e montar um protótipo de testes que implemente a giga de testes;

c) desenvolver um software supervisório de testes de transferência de carga e proteção dos dispositivos de comutação;

d) aplicar os conhecimentos e conceitos aprendidos durante o curso de tecnólogo em automação industrial, para a construção deste protótipo. Dentre as quais destacamse as disciplinas de circuitos elétricos, sistemas de controle, controle lógicoprogramável, eletrônica de potência, eletrônica analógica, instalações elétricas industriais, sistemas supervisórios, automação da manufatura e máquinas elétricas.

## <span id="page-17-1"></span>**2 REFERENCIAL TEÓRICO**

A seguir, é feita uma breve descrição do funcionamento dos grupos geradores de energia elétrica à combustão diesel e sua configuração trifásica, necessária para o entendimento do trabalho desenvolvido. Por consequente, a descrição de logica de uma giga de testes.

## <span id="page-17-2"></span>2.1 GERADORES ELÉTRICOS

O princípio da indução eletromagnética foi descoberto na Inglaterra em 1831 por Michael Faraday, e nos Estados Unidos, mais ou menos na mesma época, por Joseph Henry. Este gerador consistia basicamente de um imã que se movimentava dentro de uma espira, ou vice-versa, provocando o aparecimento de uma força eletromotriz (DT5 Características e Especificações de Geradores - WEG, 2012), como ilustra a Figura 1.

<span id="page-17-0"></span>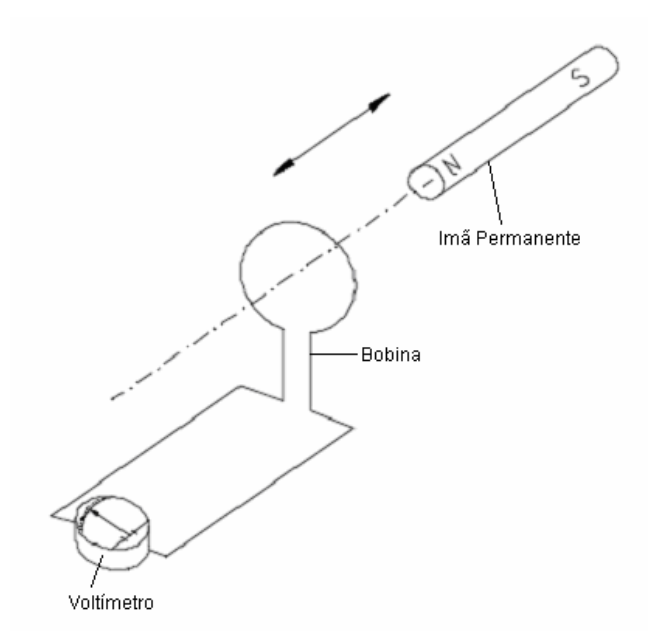

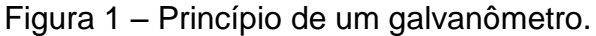

As máquinas elétricas são constituídas por diferentes enrolamentos ou grupos de bobinas. Na armadura encontram-se os enrolamentos nos quais normalmente, circulam correntes alternadas. No enrolamento de campo, podem circular tanto

Fonte: (WEG, 2018).

correntes alternadas como contínuas, alternando conforme o tipo da máquina. Podese destacar três tipos principais de máquinas elétricas rotativas: de corrente contínua, de indução e as síncronas (FITZGERALD; KINGSLEY; UMANS, 2006). Nas máquinas elétricas de corrente contínua, o enrolamento de armadura situa-se no rotor e a corrente circula no mesmo por meio de escovas. O enrolamento de campo está situado no estator e é excitado através de corrente contínua. De outra forma nas máquinas de indução, aplicado em motores, a excitação atua nos enrolamentos de armadura, nos quais correntes alternadas de excitação são aplicadas diretamente a esses enrolamentos. Nos enrolamentos de campo também circulam correntes alternadas. Nestas máquinas o rotor não gira em sincronismo com o campo magnético girante criado no estator, ocorre sim um escorregamento do rotor em relação ao fluxo, originando corrente no rotor produzidas por indução. Essas máquinas são largamente aplicadas como motores e, no contexto de sistema elétrico de potência possuem poucas aplicações como geradores. Na Figura 2 a seguir pode-se visualizar as partes que compõem o gerador elétrico.

<span id="page-18-0"></span>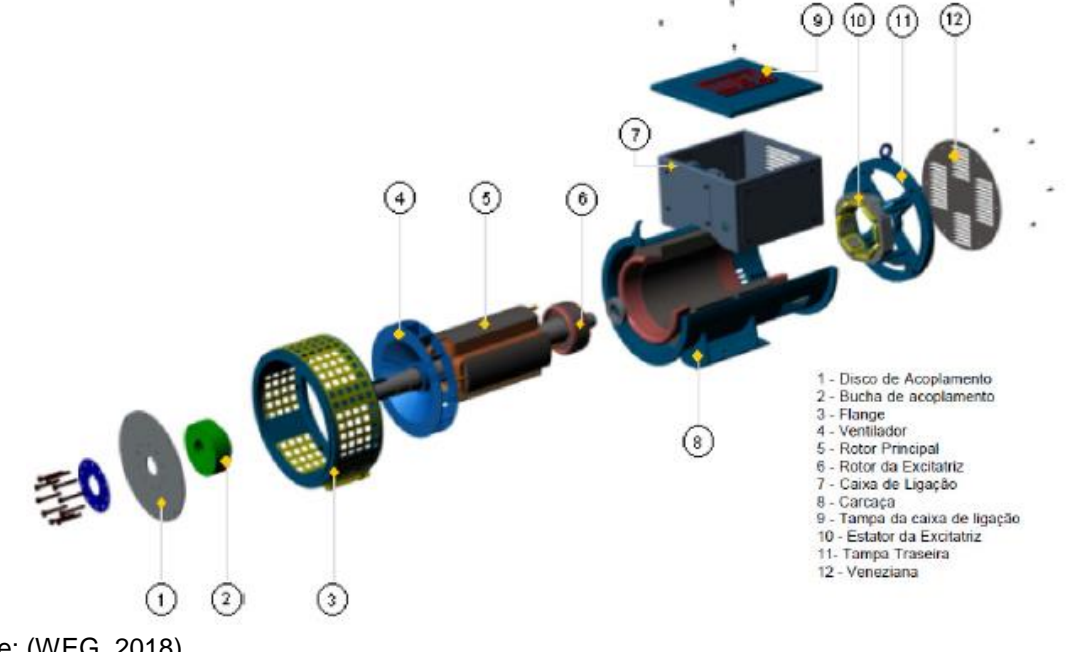

Figura 2 - Componentes do gerador elétrico.

Fonte: (WEG, 2018).

Nas máquinas síncronas os enrolamentos de armadura alojam-se no estator. O enrolamento de campo situa-se no rotor e nesse enrolamento circula corrente contínua, a qual é fornecida através de um sistema de excitação (FITZGERALD; KINGSLEY; UMANS, 2006). Alguns fatores de ordem prática contribuem para a definição da posição dos enrolamentos das máquinas síncronas, sendo vantajoso possuir o enrolamento de campo de baixa potência e apenas um único enrolamento no rotor e elevada potência nos enrolamentos de armadura.

## <span id="page-19-1"></span>2.2 PRINCÍPIO DE FUNCIONAMENTO DO GERADOR ELÉTRICO

A principal característica de um gerador elétrico é a conversão de energia mecânica em energia elétrica (DT5 Características e Especificações de Geradores - WEG, 2012). A Figura 3 demonstra o aspecto construtivo de um gerador elementar, no qual é constituído por uma única espira imersa em um campo magnético produzido por um imã permanente. A espira gira em torno de seu eixo, na qual é acionado por uma fonte externa de energia mecânica. O fato de que a espira girar imersa no campo do ímã permanente faz com que a distância entre os lados da espira e os polos do ímã varie, originando como resultado o efeito de um campo magnético variável no tempo. A espira móvel é denominada armadura girante.

<span id="page-19-0"></span>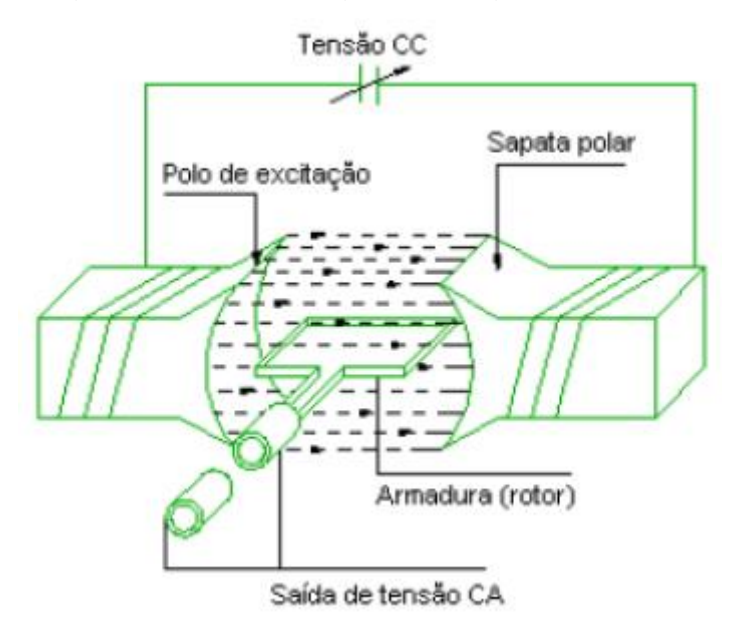

Figura 3 - Armadura girante do gerador.

Fonte: (WEG, 2018).

O movimento relativo entre a espira e o imã permanente produz o efeito de um campo magnético variável através da bobina, induzindo uma força magneto motriz (f.m.e) na mesma. Segundo a lei de Faraday, o valor instantâneo da f.e.m induzida no condutor pode ser determinado através da equação 1:

$$
e = 2N * B * i * L * Sen(\theta)
$$
\n<sup>(1)</sup>

onde:

B = Densidade do fluxo magnético;

 $L =$  Comprimento ativo do condutor;

i = Corrente;

N = Número de espiras.

Com isso, a variação da força eletromotriz no condutor em função do tempo, é determinada pela distribuição da indução eletromagnética sob um pólo.

<span id="page-20-0"></span>Nos geradores de campo giratório, a tensão da armadura é retirada diretamente do enrolamento da armadura (estator) sem passar pelas escovas, conforme apresentado na Figura 4.

Figura 4 - Armadura fixa do gerador.

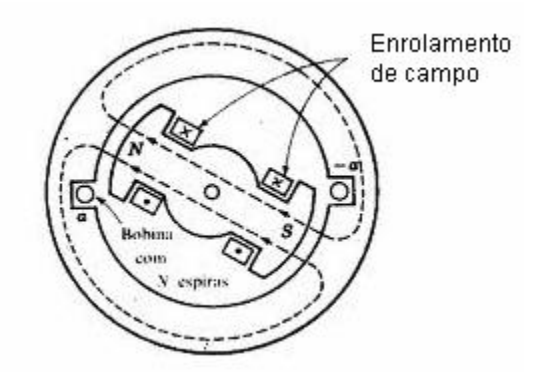

Fonte: (FITZGERALD; KINGSLEY; UMANS, 2006).

## <span id="page-20-1"></span>2.3 CONCEPÇÃO CONSTRUTIVA DE GERADORES

Os geradores síncronos são subdivididos em geradores de pólos lisos e de pólos salientes. Os de pólos lisos operam a altas velocidades como é o caso de turbinas a vapor, são utilizados geradores síncronos de dois ou quatro pólos. Contudo

os de pólos salientes possuem características de geradores hidrelétricos, operando em velocidades relativamente baixas, para que possa produzir a frequência desejada pelo sistema elétrico no qual está interligada, necessitando de um grande número de pólos. (GROSS, 1986). Uma máquina com um par de polos terá a cada giro um ciclo completo da tensão gerada. Para máquinas de pp (pares de pólos), a cada giro, haverá pp ciclos completos de tensão do gerador. Os enrolamentos podem ser construídos com um número maior de par de pólos distribuídos alternadamente em um norte e sul, obtendo um ciclo a cada par. A frequência da tensão gerada pode ser expressa pela equação 2.

$$
f = \frac{p \cdot n}{120} \tag{2}
$$

Na equação 2 acima demonstrada, *p* é o número de pólos, *n* é a rotação síncrona (em rpm) e *120* é um fator de conversão para obter-se a frequência em hertz. Nos geradores de pólos lisos, a relutância do circuito magnético do entreferro dos rotores é constante ao longo de toda a periferia do núcleo do ferro. Nos geradores de pólos salientes, os rotores apresentam variação na relutância do circuito magnético do entreferro ao longo da periferia do núcleo. Nesses rotores existem as regiões conhecidas como interpolares, onde o valor da relutância do entreferro é grande e, portanto, tornando visível a saliência dos polos (FITZGERALD; KINGSLEY; UMANS, 2006).

Os geradores síncronos podem possuir enrolamentos de amortecimento, os quais, têm a finalidade de amortecer as oscilações que ocorrem em condições oscilatórias. Nos geradores que possuem esse tipo de enrolamento, enquanto os estes estiverem operando em regime permanente não haverá tensão nem corrente induzida nas bobinas do enrolamento de amortecimento. Qualquer situação que resulte em oscilação no rotor, tensão e corrente serão induzidas nesses enrolamentos, que assim garantem uma maior estabilidade ao gerador.

## <span id="page-22-1"></span>2.4 GERAÇÃO DE CORRENTE TRIFÁSICA

<span id="page-22-0"></span>Um sistema de geração de corrente trifásica pode ser obtido a partir de três sistemas monofásicos em que as respectivas tensões estão defasadas entre si de 120° elétricos, conforme visto na Figura 5.

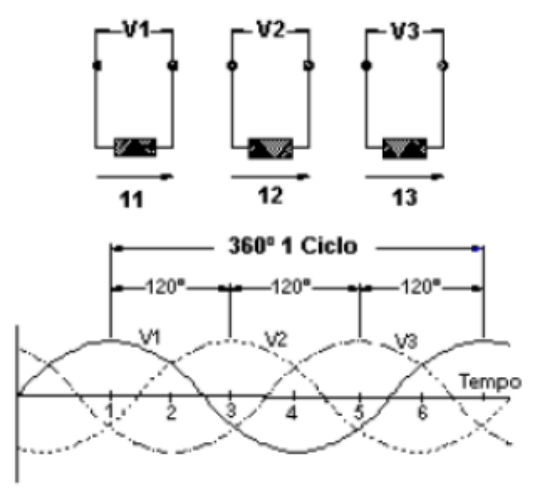

Figura 5 - Geração de corrente trifásica.

Fonte: (WEG, 2018).

A tensão induzida se refere a uma das fases, sendo que as demais fases possuem tensões com mesmas características, porém defasadas em 120 graus elétricos, pelo fato de os eixos magnéticos das fases estarem defasados de 120 graus entre si. O enrolamento deste tipo de gerador é constituído por três conjuntos de bobinas dispostas simetricamente entre si formando ângulos de 120º. Em geral o passo do enrolamento é encurtado, ou seja, os lados das bobinas não estão defasados de 180 graus (FITZGERALD; KINGSLEY; UMANS, 2006). A ligação dos sistemas monofásicos para obtenção do sistema trifásico é realizada de duas maneiras: ligação estrela ou ligação triângulo, conforme visto na Figura 6.

<span id="page-23-0"></span>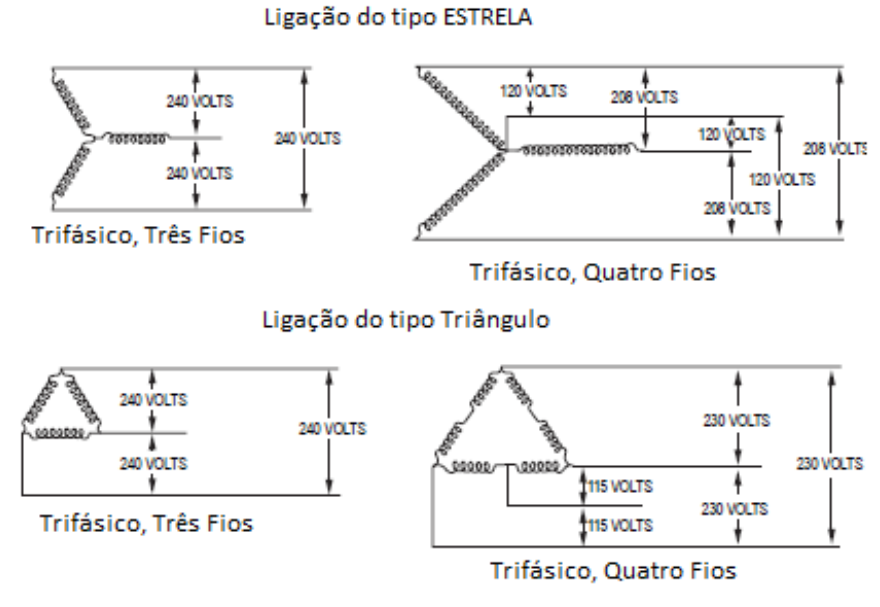

Figura 6 - Tipos de conexões trifásicas.

Fonte: Adaptado de Caterpillar (2018)<sup>2</sup>.

## <span id="page-23-1"></span>2.5 EXCITAÇÃO DE GERADORES ELÉTRICOS

1

De modo geral, os geradores podem ser excitados de duas formas: com escovas ou sem escovas. A excitação com escovas é um método mais antigo e não empregado mais atualmente. A excitação sem escovas, também conhecido como *bruschless,* é o método mais usual e utilizado pelas indústrias. Nos geradores com excitação sem escovas, a corrente contínua para alimentação do campo é obtida através de indução magnética, sem a utilização de escovas e anéis coletores. Este tipo de gerador possui uma excitatriz principal, com armadura girante e campo fixo. A armadura da excitatriz é montada no eixo do gerador. Possui também um circuito com diodos retificadores (diodos girantes) em seu eixo para alimentação do campo principal em corrente contínua. Estes diodos recebem tensão alternada do rotor da excitatriz principal, tensão está induzida pelo estator da excitatriz principal que é alimentado em corrente contínua proveniente do regulador de tensão. A Figura 7 demonstra a montagem destes periféricos dentro do gerador.

<sup>2</sup> Disponível em: https://www.cat.com/en\_US/support/operations/e-t-cat-connect/electric-power.html

<span id="page-24-0"></span>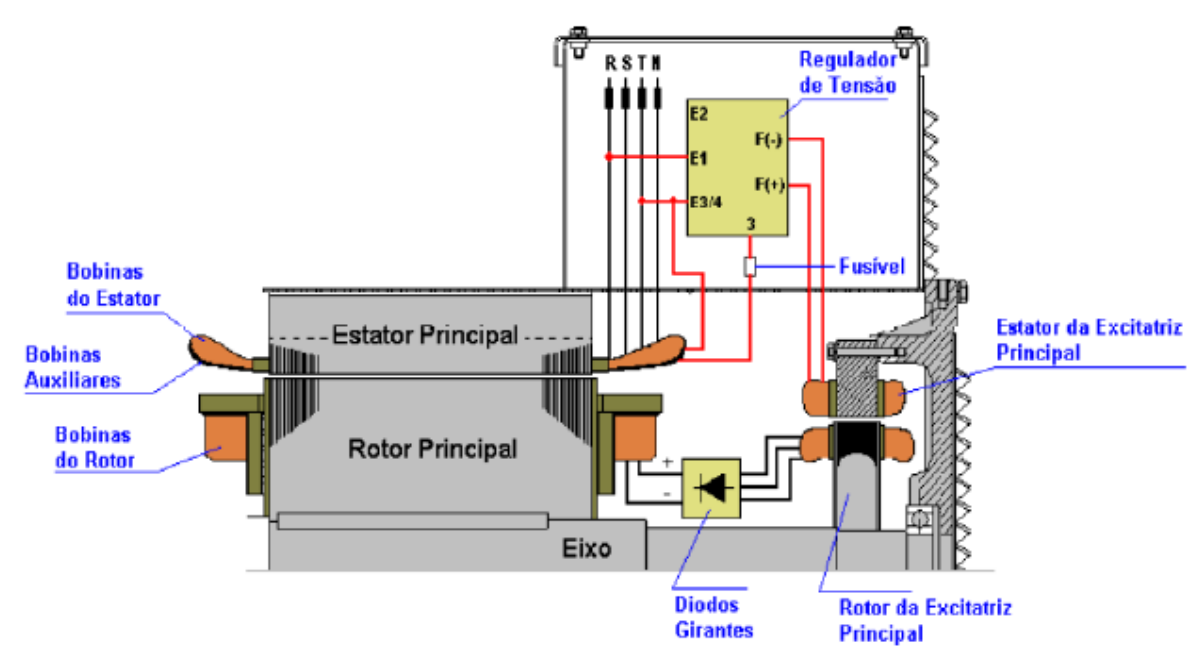

Figura 7 - Principio de montagem do gerador sem escovas.

Fonte: Adaptado de WEG (2018) 3 .

O regulador de tensão monitora constantemente a tensão de saída do gerador e atua no estator da excitatriz, assim, o valor eficaz da tensão de saída do gerador é mantido constante. A tensão alternada de saída do gerador, para alimentação das cargas, é retirada do seu estator principal (armadura). A potência para alimentação do regulador de tensão nos geradores *brushless* pode ser obtida de diferentes maneiras, as quais definem o tipo de excitação da máquina, como descrito a seguir:

a) alimentação através de bobina auxiliar: bobinas auxiliares independentes são alojadas nas ranhuras do estator principal da máquina (armadura principal). O regulador de tensão recebe tensão alternada dessas bobinas e alimenta o campo da excitatriz principal com tensão retificada e regulada;

b) alimentação através de excitatriz auxiliar a imãs permanentes (PMG): O campo do rotor é produzido por imãs montados no próprio eixo do gerador, e estator (armadura) fixado na tampa traseira do gerador em compartimento separado do estator principal da máquina. O regulador de tensão recebe a tensão trifásica alternada gerada no estator da excitatriz auxiliar (armadura da excitatriz auxiliar), retifica, regula e aplica a mesma no estator da excitatriz principal do gerador;

1

<sup>3</sup> Disponível em: http://catalogo.weg.com.br

c) alimentação sem excitatriz auxiliar: A alimentação é realizada pelo próprio enrolamento de armadura da máquina, através de *taps* para baixar a tensão ou TP's para redução da tensão. O regulador de tensão recebe tensão alternada de uma dessas fontes, retifica, regula e aplica a mesma no estator da excitatriz principal do gerador (campo da excitatriz principal).

A principal vantagem da utilização de geradores sem escovas, ou *brushless,* está na não utilização de escovas e porta escovas conseguindo com isso custos reduzidos de manutenção e tecnologia embarcada mais atual e moderna.

#### <span id="page-25-1"></span>2.6 SISTEMAS DE CONTROLE

Um sistema de controle consiste em subsistemas e processos reunidos com o propósito de controlar as saídas dos processos. Na sua forma mais simples, um sistema de controle fornece uma saída ou resposta para uma dada entrada ou estímulo, conforme Figura 8 (NISE, 2002).

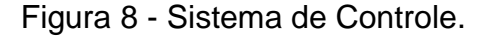

<span id="page-25-0"></span>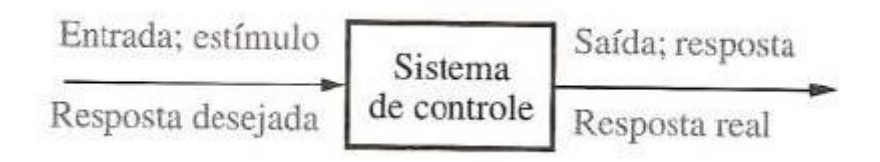

Fonte: (NISE, 2002).

Os sistemas de controle são usados para facilitar o uso de algum sistema tornando possível o controle de sua resposta. Os sistemas de controle são encontrados por toda a parte ao longo da indústria, controlando e regulando processos. Os sistemas em que o sinal de saída não exerce nenhuma ação de controle são denominados sistemas de malha aberta. Um sistema que estabelece uma relação de comparação entre a saída e a entrada de referência, utilizando a diferença das duas como meio de controle é denominado sistema de malha fechada (OGATA, 2010). A seguir, são descritos os dois tipos de sistemas de controle.

#### <span id="page-26-1"></span>**2.6.1 Sistema de controle em malha aberta**

Em um sistema de malha aberta, o sinal de saída não é medido nem realimentado para comparação com a entrada (OGATA, 2010). A Figura 9 ilustra este sistema.

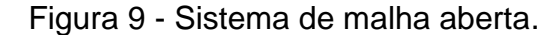

<span id="page-26-0"></span>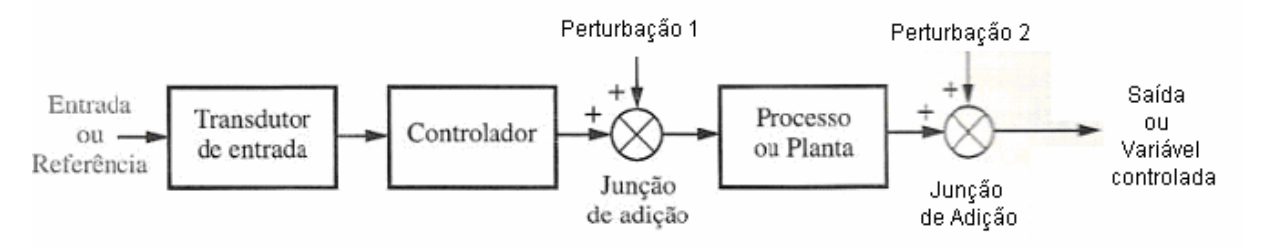

Fonte: (NISE, 2002).

O controlador atua sobre um processo ou planta, a entrada é frequentemente tomada como referência, enquanto que a saída é chamada de variável controlada. Demais sinais são mostrados somados às saídas do controlador e do processo por meio de junções de adição, produzindo a soma algébrica de sinais de entrada usando sinais associados.

A característica que distingue um sistema a malha aberta é que este não pode compensar a ação de quaisquer perturbações que sejam adicionados ao sinal atuante do controlador. Os sistemas a malha aberta não corrigem os efeitos de perturbações e são comandados unicamente com base na entrada.

#### <span id="page-26-2"></span>**2.6.2 Sistema de controle em malha fechada**

As desvantagens dos sistemas a malha aberta, especificamente a sensibilidade a perturbações e a incapacidade de corrigir os efeitos destas perturbações, podem ser corrigidas nos sistemas de malha fechada (NISE, 2002). Neste sistema, um transdutor de entrada converte a forma de entrada na forma de processamento usada pelo controlador; na saída, o transdutor de saída realiza o mesmo procedimento medindo a resposta de saída convertendo para o controlador.

Os sistemas a malha fechada compensam perturbações medindo a resposta da saída, retornando está medição através de um canal de retroação e comparando essa resposta com a entrada na junção de adição.

Os sistemas a malha fechada apresentam como vantagem maior precisão que os sistemas a malha aberta. Adicionalmente, possuem menor sensibilidade a ruídos, a perturbações e a mudanças nas condições ambientes (NISE, 2002). A resposta transitória e o erro de estado estacionário podem ser controlados com mais flexibilidade nestes sistemas. Estas condições de operação são descritas na Figura 10.

<span id="page-27-0"></span>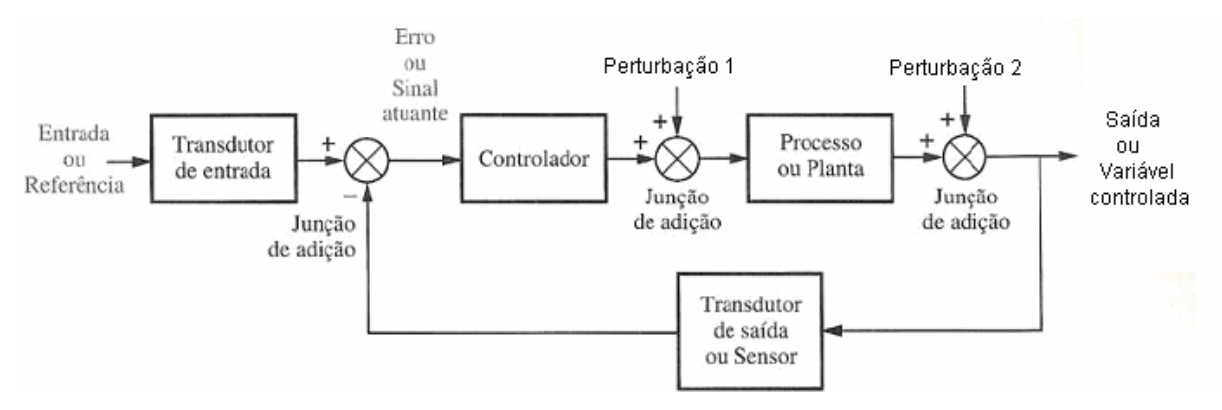

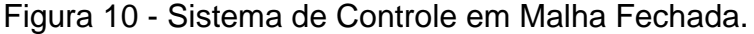

Em muitos sistemas modernos, o controlador ou compensador é um computador digital (NISE, 2002). Sistemas de controle são dinâmicos, pois eles respondem a uma entrada submetida a uma resposta transitória antes de alcançar a resposta de estado estacionário, que geralmente se parece com a entrada.

#### <span id="page-27-1"></span>**2.6.3 Respostas transitórias e permanente**

A resposta em função do tempo de um sistema a um estímulo ou sinal de entrada pode ser decomposta em duas componentes: a resposta transitória e a resposta permanente, também conhecida como resposta forçada ou de estado estacionário. A resposta transitória é a parte inicial da resposta, que ocorre imediatamente após uma variação abrupta do sinal de entrada, podendo esta última ser oriunda de uma operação de chaveamento. O efeito transitório, como o próprio nome indica, tende a desaparecer com o passar do tempo e ocorre em virtude da presença de efeitos capacitivos (oposição a variações bruscas de tensão) e indutivos (oposição a variações bruscas de corrente) no sistema. A resposta transitória é também conhecida como resposta natural, por depender exclusivamente da natureza

Fonte: (NISE, 2002).

dos componentes da rede do sistema (resistiva e capacitiva ou indutiva), sendo independente da fonte de excitação. O conhecimento da parcela transitória da resposta é importante, entre outros motivos, para o correto dimensionamento dos dispositivos de proteção do sistema e, também, para avaliar a estabilidade do sistema. Após cessar a resposta transitória, permanece a outra parte da resposta que é permanentemente forçada pela fonte de excitação. Portanto, a forma da resposta permanente depende da fonte de excitação. Nesta etapa, diz-se que o sistema entra em regime de operação permanente ou de estado estacionário.

É importante observar que qualquer sistema de controle físico apresenta, inerentemente, erros estacionários na resposta a certos tipos de entradas (OGATA, 2010).

#### <span id="page-28-0"></span>**2.6.4 Estabilidade**

A resposta total de um sistema é a soma da resposta natural e forçada. A resposta natural descreve o modo pelo qual o sistema dissipa ou acumula energia. Como anteriormente mencionado, a forma desta resposta é dependente somente do sistema e a resposta forçada é dependente da entrada (NISE, 2002). O somatório das duas resulta na resposta completa. Para um sistema de controle, a resposta natural deve tender a zero, deixando somente a resposta forçada oscilar. Em alguns sistemas, contudo a resposta natural cresce sem limites em vez de diminuir até zero ou oscilar. Com isso, a resposta natural é tão maior que a resposta forçada, que o sistema não é mais controlado; esta condição é chamada de instabilidade. Os sistemas de controle devem ser projetados para serem estáveis, onde sua resposta natural deve tender a zero quando o tempo tende ao infinito ou, no máximo, deve oscilar. Na Figura 11, são mostradas as respostas transitórias e de estado estacionário, juntamente com o erro estacionário.

<span id="page-29-0"></span>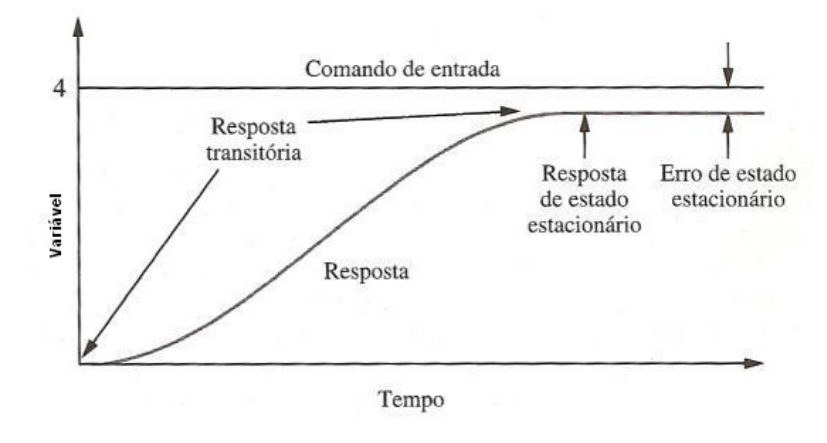

Figura 11 - Gráfico do tempo de resposta.

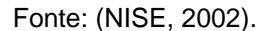

#### <span id="page-29-2"></span>**2.6.5 Análise de resposta do sistema**

Para verificar um projeto analiticamente e durante a fase de ensaios, são usados sinais de entrada (NISE, 2002). Geralmente, para analisar o desempenho de um sistema, são selecionados sinais padronizados como impulso, degrau, rampa, parábola e senoide.

Um impulso é uma função do tempo (equação 3), cujo valor é infinito no instante zero e é nula em qualquer outro instante. Esta forma de onda, mostrada na Figura 12, é usada para introduzir energia inicial em um sistema, para que a resposta completa seja formada somente pela resposta transitória do sistema.

<span id="page-29-1"></span> $\delta(t) = \begin{cases} \infty & para 0 - < t < 0^+ \\ 0 & nos \; demais \; casos \end{cases}$ 

 $(3)$ 

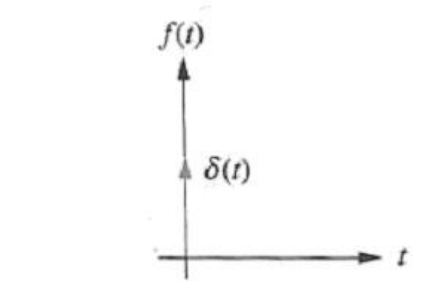

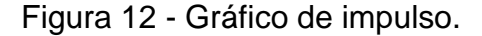

Fonte: (NISE, 2002).

Entradas senoidais também podem ser usadas para testar um sistema físico de modo a se chegar a um modelo matemático. Os sistemas de controle são alterados pelas flutuações nos valores dos componentes ou nos parâmetros do sistema. Tais sistemas devem ser construídos de modo que flutuações esperadas não degradem o desempenho além dos limites especificados.

#### <span id="page-30-0"></span>2.7 SINAIS E INSTRUMENTAÇÃO

A instrumentação é fundamental nos processos de medições de grandezas físicas, estando presente no controle de vários sistemas. Em muitos processos é necessário controlar variáveis, tais como tensão elétrica, corrente elétrica, temperatura ambiente, condutividade, etc.

Sensores e transdutores representam o componente sensorial dos sistemas de medição, que pertencem a um campo tecnológico denominado instrumentação. Instrumentação é o conjunto de dispositivos e técnicas utilizadas para monitorar ou controlar fenômenos físicos que ocorrem em um sistema termodinâmico (BALBINOT; BRUSAMARELO, 2006).

## <span id="page-30-1"></span>**2.7.1 Sensores**

Sensores são elementos específicos que transformam uma determinada grandeza física em uma grandeza passível de processamento (BALBINOT; BRUSAMARELO, 2006). O Sensor também pode ser definido como um dispositivo mecânico ou elétrico que responde a estímulos, não devendo atuar de forma a causar interferência na variável a ser monitorada. Dessa forma, destacam-se algumas características dos sensores, sendo:

a) sensibilidade: é a razão da variação da grandeza de entrada pela saída;

b) histerese: é a tendência de um material ou sistema de conservar as propriedades surgidas em decorrência de um estímulo na ausência deste;

c) resolução: define-se como resolução o menor intervalo entre duas medidas da grandeza física que provoca uma mudança no sinal de saída do sensor;

d) exatidão: Grau de proximidade entre o resultado de uma medição e um valor verdadeiro da variável a ser medida.

#### <span id="page-31-0"></span>**2.7.2 Transdutores**

Transdutores podem ser definidos como um complemento de um elemento sensor com o objetivo de tornar possível a medição de determinada grandeza, ou mesmo melhorar as condições de medição (BALBINOT; BRUSAMARELO, 2006).

São dispositivos que convertem um sinal de uma grandeza mensurável para um sinal correspondente em grandezas elétricas geralmente.

#### <span id="page-31-1"></span>**2.7.3 Instrumentos de Medição**

Os instrumentos sempre foram uma necessidade para qualquer atividade onde se deseja medidas precisas e resultados adequados em determinadas aplicações. Os instrumentos são sistemas mecânicos, eletromecânicos ou eletrônicos que integram um sensor ou um transdutor a dispositivos que tem funções especificas de processamento de modo que sua saída mostre ou registre determinada variável dentro de unidades padronizadas (BALBINOT; BRUSAMARELO, 2006). São exemplos de instrumentos: Voltímetro, amperímetro, medidores de velocidade, medidores de temperatura, micrometro, entre outros.

Instrumentos para a medição de grandezas elétricas são ferramentas necessárias para o desenvolvimento e manutenção de produtos (BALBINOT; BRUSAMRELO, 2006). Utilizados em grande escala estão os voltímetros e amperímetros, são equipamentos indispensáveis na área de engenharia.

### <span id="page-31-2"></span>2.8 CIRCUITOS DE ELETRONICA DE POTÊNCIA

A eletrônica de potência combina dispositivos de potência, de eletrônica e de controle. O controle eletrônico trata das características dinâmicas e de regime permanente dos sistemas de malha fechada. A parte de potência cuida dos equipamentos de potência rotativos e estáticos (RASHID, 1999).

A eletrônica de potência é primariamente baseada no chaveamento dos dispositivos semicondutores de potência (RASHID, 1999). Com o avanço tecnológico dos semicondutores de potência, as capacidades nominais e a velocidade de chaveamento dos dispositivos aumentaram significativamente.

### <span id="page-32-0"></span>**3 REFERENCIAL TECNOLOGICO**

O referencial tecnológico deste projeto apresenta os diferentes tipos de componentes que serão utilizados, explicando suas características de funcionamento, requisitos e aplicações. É valido conhecer a funcionalidade de cada componente, suas interações e ações, para melhor compreensão e entendimento de suas responsabilidades na implementação da giga de testes.

## <span id="page-32-1"></span>3.1 PROTOCOLO DE COMUNICAÇÃO MODBUS

O protocolo de comunicação *Modbus* foi criado na década de 70 pela empresa Medicon<sup>4</sup>. Trata-se de uma estrutura de mensagens digitais para comunicação serial entre máquinas de código aberto. Atualmente, o protocolo de comunicação *Modbus* é um dos meios mais utilizados para comunicação de inteligência e automação industrial. (NATIONAL INSTRUMENTS, 2017).

O protocolo baseia-se no sistema de comunicação do tipo mestre-escravo ou cliente-servidor, tendo uma IHM (Interface Homem-Máquina)<sup>5</sup> ou um sistema supervisório, sendo este responsável por dar início a requisição de dados e aguardar resposta dos dispositivos escravos nele conectados, cujos estes podem ser atuadores, sensores, CLPs<sup>6</sup> ou até mesmo relés. As células mestres podem possui até 247 escravos conectados em sua rede, sendo cada um com um endereço exclusivo, permitindo assim, o mestre ler ou escrever em cada escravo por um caminho único e exclusivo. Esta rede segue a arquitetura ISO/OSI *(International Standard Organization / Open System Interconection)<sup>7</sup> .* 

Segundo KUROSE (2013), a arquitetura ISO/OSI é constituída de 7 camadas

1

<sup>4</sup> Medicon é uma empresa pertencente ao grupo Schneider Electric.

<sup>5</sup> IHM (Interface Homem-Máquina) – Tela gráfica ou sinódica que possibilita ao operador do processo, interagir com a máquina, por botões, tela de toque ou outros, para alteração de parâmetros, acionamentos ou configuração de processos.

<sup>6</sup> CLP (Controlador Lógico Programável) – Componente eletrônico que efetua o acionamento, coleta de dados e controle dos componentes de máquinas e equipamentos em uma planta de processo. Sua interface permite programação e utiliza uma linguagem especifica de *software.*

<sup>7</sup> ISO/OSI (*International Standard Organization / Open System Interconnection*) – Organização internacional de padronização / Interconexão de sistemas abertos.

<span id="page-33-0"></span>de comunicação, conforme mostra a Figura 13.

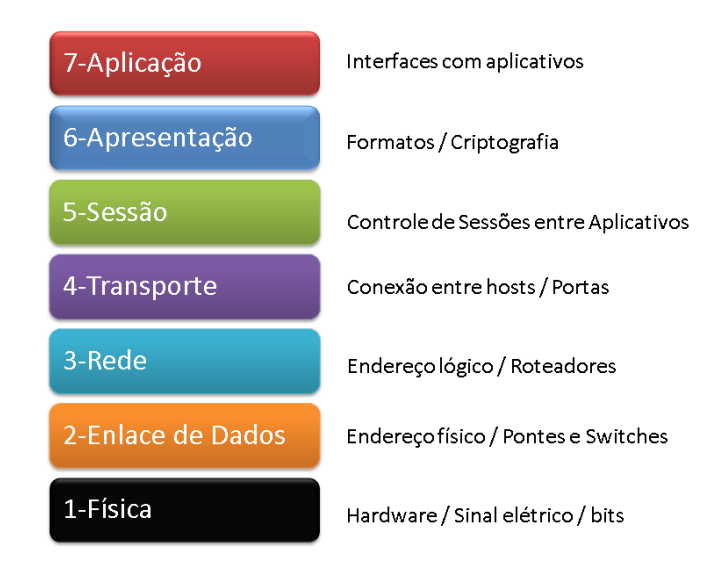

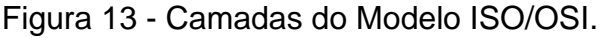

As 7 camadas do modelo ISSO/OSI são definidas como:

a) a primeira camada Física: A camada física trata da transmissão de bits brutos por um canal de comunicação. O projeto deve garantir que, quando um lado enviar um bit 1, o outro lado receberá como um bit 1;

b) a segunda camada Enlace de dados: A principal tarefa da camada de enlace de dados é transformar um canal de transmissão bruto em uma linha que pareça livre de erros de transmissão não detectados para a Camada de Rede. Para executar esta tarefa, a camada de enlace de dados faz com que o transmissor dívida os dados de entrada em quadros de dados e os transmita sequencialmente. Se o servidor for confiável, o receptor confirmará a recepção correta de cada quadro, enviando de volta um quadro de confirmação. O exemplo mais conhecido desta camada é a Ethernet. Outros são 802.11 (WiFi), Frame Relay e ATM. Na família TCP/IP temos o PPP e o SLIP;

c) a terceira camada Rede: A camada de rede controla a operação da sub-rede. Uma questão fundamental de projeto é determinar a maneira como os pacotes são roteados da origem até o destino. Se houver muitos pacotes na sub-rede ao mesmo tempo, eles dividirão o mesmo caminho, provocando gargalos. O controle desse congestionamento também pertence à camada de rede. De forma geral, a qualidade

Fonte: Adaptado de TANENBAUM (2003).

do serviço fornecido (retardo, tempo de trânsito, interconexão de redes heterogêneas) é uma questão da camada de rede;

d) a quarta camada Transporte: A camada de rede controla a operação da sub-rede. Uma questão fundamental de projeto é determinar a maneira como os pacotes são roteados da origem até o destino. Se houver muitos pacotes na sub-rede ao mesmo tempo, eles dividirão o mesmo caminho, provocando gargalos. O controle desse congestionamento também pertence à camada de rede. De forma geral, a qualidade do serviço fornecido (retardo, tempo de trânsito, interconexão de redes heterogêneas, etc.) é uma questão da camada de rede;

e) a quinta camada SESSÃO: A camada de sessão permite que os usuários de diferentes máquinas estabeleçam sessões entre eles. Uma sessão oferece diversos serviços, inclusive o controle de diálogo, o gerenciamento de *token* e a sincronização; f) a sexta camada Apresentação: Enquanto as camadas mais baixas se preocupam com a movimentação de bits, a camada de apresentação está relacionada à sintaxe e à semântica das informações transmitidas. Para tornar possível a comunicação entre computadores com diferentes representações de dados, as estruturas de dados a serem intercambiadas podem ser definidas de maneira abstrata, juntamente com uma codificação padrão que será usada durante a conexão. A camada de apresentação gerencia essas estruturas de dados abstratas e permite a definição e o intercâmbio de estruturas de dados de nível mais alto (por exemplo, registros bancários);

g) a sétima camada Aplicação: A camada de aplicação contém uma série de protocolos comumente necessários para os usuários. Um protocolo de aplicação amplamente utilizado é o HTTP (*HyperText Transfer Protocol<sup>8</sup> ),* outros protocolos de aplicação são usados para transferência de arquivos, correio eletrônico e transmissão de notícias pela rede.

1

<sup>8</sup> HTTP é sigla de *HyperText Transfer Protocol* ou Protocolo de Transferência de Hipertexto. É um protocolo de comunicação entre sistemas de informação que permite a transferência de dados entre redes de computadores, principalmente na *World Wide Web* (Internet).

O protocolo de comunicação *Modbus* não utiliza todas as camadas em sua estrutura de protocolo, existindo assim três variações quanto ao modelo ISO/OSI, evidenciado na Figura 14.

| OSI               | Modbus RTU/ASCII | Modbus -Plus     | Modbus-TCP                       |  |
|-------------------|------------------|------------------|----------------------------------|--|
| APLICAÇÃO         | Aplicação Modbus | Aplicação Modbus | Aplicação Modbus                 |  |
| APRESENTAÇÃO      |                  |                  |                                  |  |
| SEÇÃO             |                  |                  |                                  |  |
| <b>TRANSPORTE</b> |                  |                  | <b>TCP</b>                       |  |
| <b>REDE</b>       |                  |                  | IP.                              |  |
| ENLACE            | Mestre / Escravo | Modbus+/HDLC     | Ethernet 802.3<br>MAC/LLC        |  |
| FÍSICO            | RS 232 / 485     | Camada física    | Camada física<br><b>Ethernet</b> |  |

<span id="page-35-0"></span>Figura 14 - Camadas OSI x Modelos Protocolos MODBUS.

Fonte: Autor (2018).

## <span id="page-35-2"></span>**3.1.1 Protocolo Modbus RTU**

O modelo a ser utilizado neste trabalho será o *Modbus* RTU/ASCII, pois o mesmo permite uma maior taxa de transferência e mais dados em um fluxo contínuo de caracteres, sendo o tamanho máximo de um *frame Modbus RTU* é de 256 *bytes*. (NATIONAL INSTRUMENTS, 2017). A Figura 15 demonstra este *frame.*

Figura 15 - Sessão do frame de mensagem Modbus RTU.

<span id="page-35-1"></span>

| <b>Frame de Modbus RTU</b>           |           |                     |            |  |  |
|--------------------------------------|-----------|---------------------|------------|--|--|
| Endereço de Escravo Código de Função |           | Mensagem de Dados   | <b>CRC</b> |  |  |
| 1 Palavra                            | 1 Palavra | de 0 a 252 palavras | 2 byte     |  |  |
| 11 Bit                               | 11 Rit    | n * 11 Bit          | 16 bit     |  |  |

Fonte: Autor (2018).
O *frame* é dividido em quatro setores:

a) endereço de escravo, sendo exclusivo para cada dispositivo conectado na rede; b) código de função, que determina o que o mestre irá fazer, se escrever ou ler; c) mensagem de dados, seria a resposta a uma suposta pergunta do mestre; d) CRC *(Cyclic Redundancy Check)* é um código de verificação utilizado para verificação de possíveis erros na mensagem.

A interface de conexão elétrica segue o padrão *EIA / TIA*-485 ou *EIA / TIA*-232 realizando a comunicação do mestre com vários escravos conectados em paralelo através de uma linha passiva. O cabo tronco que conecta os dispositivos é constituído três fios, em que dados são transmitidos bidireccionalmente a uma taxa de velocidade de 9.600 bps (bits por segundo). (MODBUS, 2006).

A utilização do protocolo *Modbus* neste trabalho será aplicada através de *software* supervisório e gerenciamento, sendo o meio físico uma comunicação por cabo USB<sup>9</sup> .

### 3.2 SISTEMA DE SUPERVISÃO E GERENCIAMENTO INDUSOFT

1

*INDUSOFT<sup>10</sup>* é uma coleção de ferramentas de *software* de automação, a qual possibilita o desenvolvimento de aplicações em IHM e SCADA para sistemas embarcados supervisórios, gerando uma visualização gráfica de controle e manipulação de dados de uma planta, processo ou instrumentação. (INDUSOFT, 2018). Neste pacote de ferramentas, é possível configurar e modelar um controle

<sup>9</sup> *Universal Serial Bus* (USB) é um tipo de conexão ["ligar e usar"](https://pt.wikipedia.org/wiki/Ligar_e_usar) que permite a fácil conexão de [periféricos.](https://pt.wikipedia.org/wiki/Perif%C3%A9rico)

<sup>10</sup> INDUSOFT é uma empresa americana, fundada na década de 90, pertencente ao grupo Schneider Electric's Industrial Software business.

supervisório de forma simples, fácil e intuitiva. O Software permite comunicação por diversos tipos de protocolos de comunicação.

A escolha deste software para execução do sistema supervisório da giga de testes se deve ao fato de a mesma ter sido desenvolvido e executado, de forma estudantil, nas aulas de Sistema de Supervisão e Gerenciamento, ministradas na UERGS (Universidade Estadual do Rio Grande do Sul), oportunidade esta que pudemos aprender a configurar o software, efetuar interações e simulações de gerenciamento e supervisão de plantas fabris e processos de produção. Na Figura 16 evidencia uma aplicação efetuada em aula com a utilização do software.

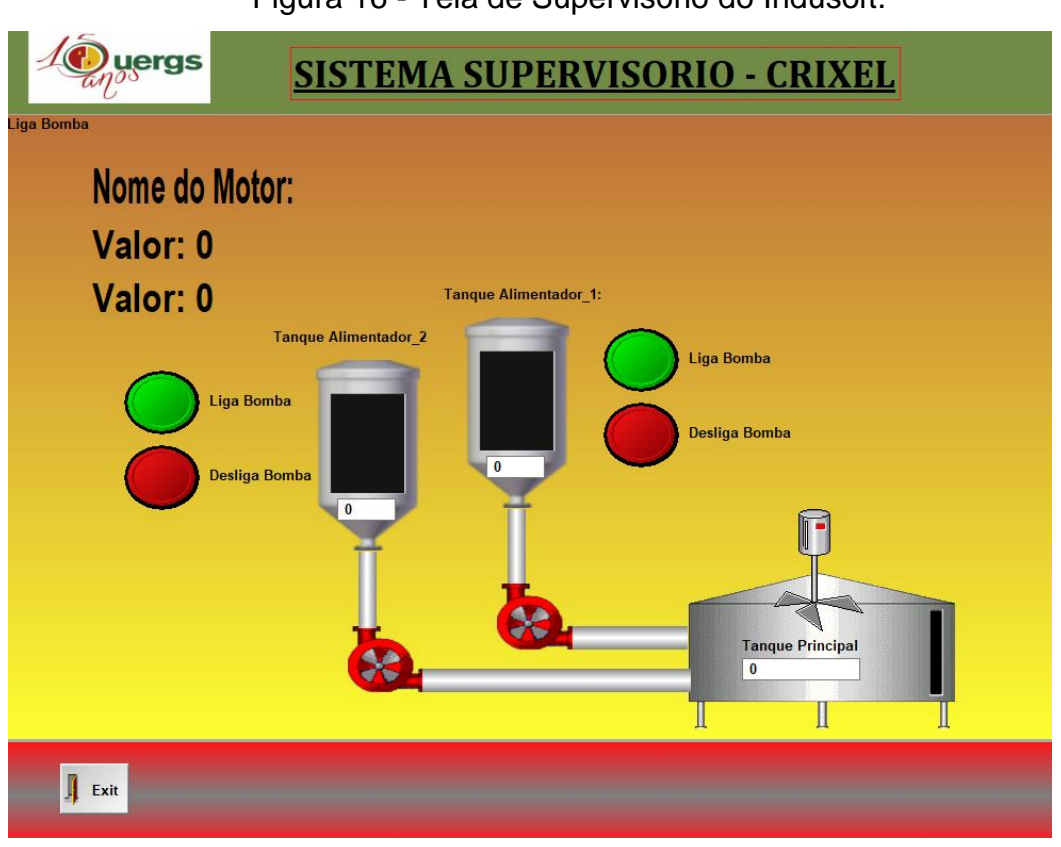

Figura 16 - Tela de Supervisório do Indusoft.

Neste projeto será utilizada a versão educacional *Wonderware InduSoft Web Studio Educational v8.0*, disponibilizada gratuitamente para download no site do desenvolvedor (http://www.indusoft.com/products-downloads/hmi-software/indusoft-

Fonte: Autor (2018).

web-studio), mediante prévio cadastro. A Indusoft disponibiliza também material de apoio como apostila tutorial para guiar o programador do projeto

#### 3.3 MICROCONTROLADOR DEEP SEA

A *DEEP SEA<sup>11</sup>* é uma empresa fabricante de micro controladores, na qual apresenta uma linha inteligente de soluções de controle de grupos geradores, rede, carga e controle de transferências. O modelo que será utilizado durante o projeto será o modelo DSE 8620 – Módulo de Controle e Sincronização e Compartilhamento de Carga. O DSE 8620, é um módulo de controle de compartilhamento de carga de partida automática com visor monocromático inteligente, com recursos líderes do setor para aprimorar o controle de vários conjuntos. O módulo pode ser sincronizado com até 32 geradores dentro do mesmo sistema. (DEEP SEA, 2018). Na Figura 17 tem-se a visão frontal do micro controlador.

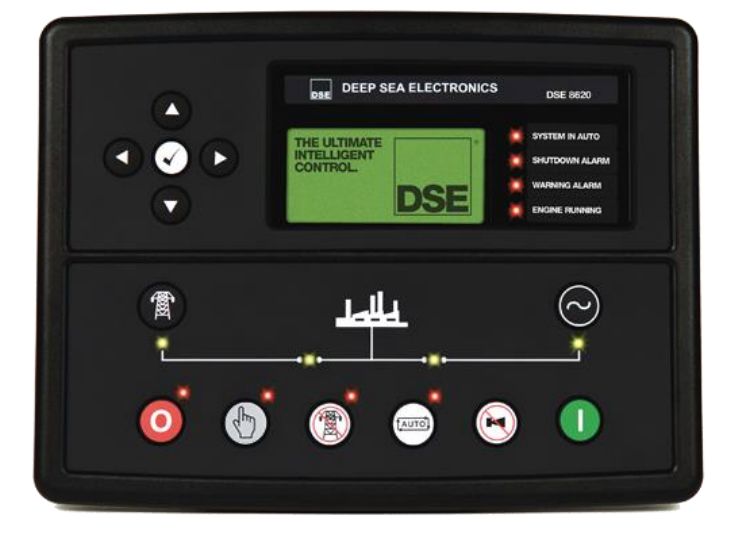

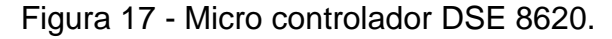

Fonte: Adaptado de DEEP SEA (2018).

1

Na Figura 18 na vista traseira, podem ser vistas as portas de comunicação *Modbus*

<sup>11</sup> DEEP SEA é um produto da Deep Sea Electronics, empresa Inglesa, cuja mesma é uma das maiores fabricantes mundiais de controladores de geradores, controladores de chave de transferência automática, carregadores de bateria e controladores de veículos e fora-de-estrada. < www.deepseaplc.com/about>.

que serão utilizadas para comunicação entre o micro controlador e do software supervisório.

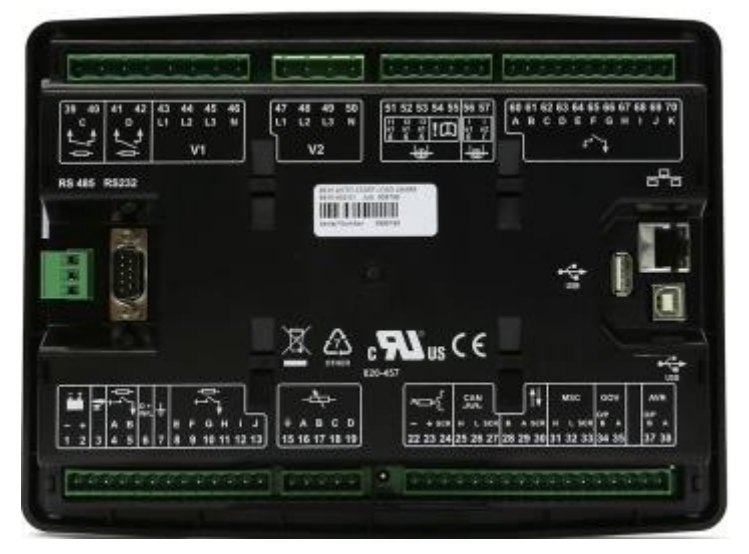

Figura 18 - Vista Traseira com as portas de comunicação do DSE 8620.

Fonte: Adaptado de DEEP SEA (2018).

Na Figura 19 esta os módulos de configuração e comunicação que o modelo DSE 8620 comporta para os processamentos.

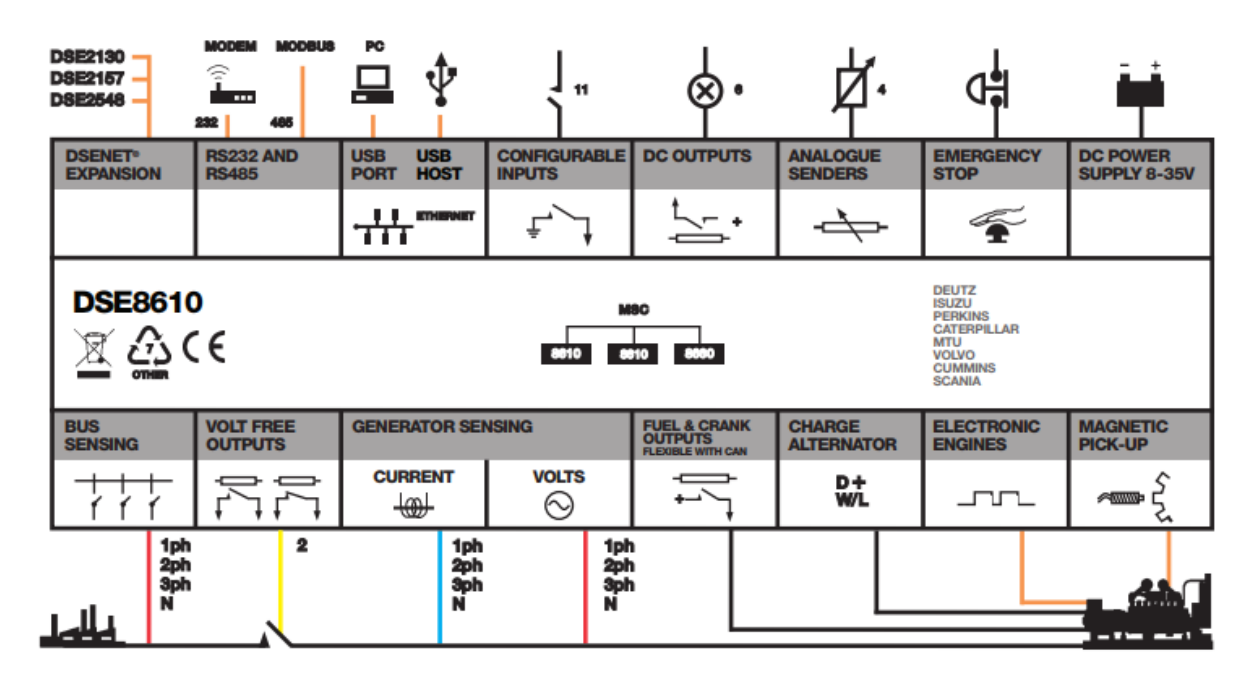

Figura 19 - Diagrama de Módulos da Deep Sea.

Fonte: Adaptado de DEEP SEA (2018).

### **4 PESQUISAS RELACIONADAS**

Um aspecto de relevada importância que elucida a elaboração deste trabalho, são as pesquisas relacionadas ao tema de "Giga de Testes". Este capitulo referenciará alguns projetos semelhantes, na qual possuem a mesma finalidade, porem foram desenvolvidos em outras áreas e com outras técnicas, demonstrando assim o quanto pode ser diversificada esta área de pesquisa pode ser, não seguindo assim, um padrão normativo, e sim uma característica conforme descrita no capítulo 2.

# 4.1 MANUTENÇÃO INTELIGENTE: PLATAFORMA PARA AQUISIÇÃO DE DADOS EM ATUADORES ELÉTRICOS

Nesta pesquisa fora desenvolvido um protótipo para implementação de um sistema embarcado de coletas de dados para um sistema de manutenção inteligente, que traria como foco o sensoriamento de um atuador elétrico para capturar dados que sirvam na prevenção de falhas. Para fins de validação e confiabilidade dos dados obtidos em seu trabalho, foi utilizado um multímetro para leitura de corrente e temperatura obtidos em seu protótipo. (BASTOS, 2018).

Foram utilizados como partes essenciais do seu projeto, os seguintes componentes, evidenciando na Figura 20 o diagrama do seu projeto:

a) motor elétrico, responsável pela realização do trabalho;

b) sensor de corrente elétrica invasivo;

c) sensor de temperatura integrado;

d) sensor de vibração;

e) multímetro digital, utilizando-o como referência padrão;

f) display matricial para indicação de mensagens locais ao usuário

g) eletrônica embarcada com *Arduino* MEGA, responsável pela coleta de dados e transmissão por rede industrial ao sistema supervisório

h) sistema supervisório, implementado através do InduSoft que fornece graficamente a interação com o operador, indicando a predição das falhas.

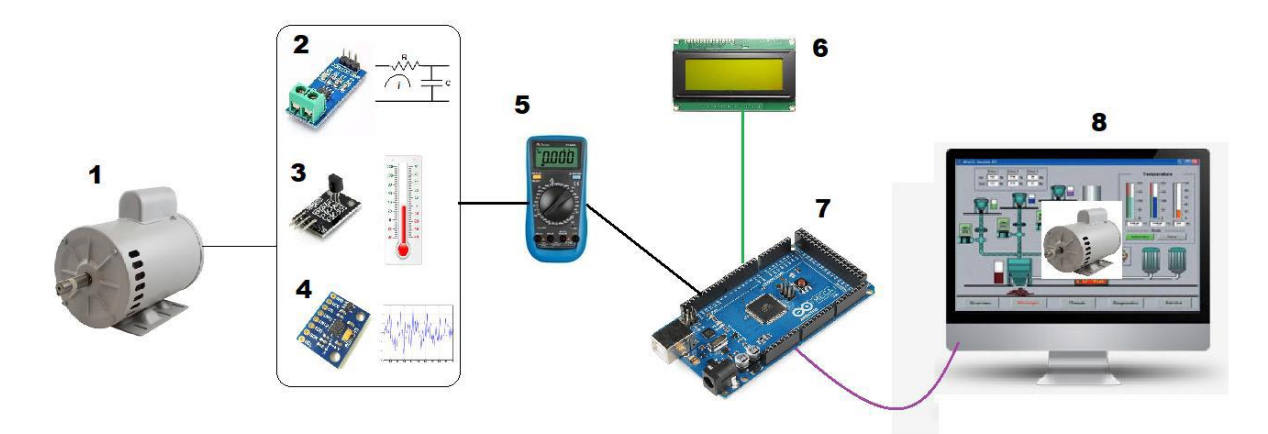

Figura 20 - Diagrama Ilustrativo da Planta do Projeto.

Fonte: BASTOS, 2018.

Em seu projeto de pesquisa, fora conectado o multímetro em série com a ligação de um motor elétrico, que passaria por um sensor de corrente, com intuito de medir a corrente elétrica do motor. Já a coleta de temperatura fora utilizada um sensor de temperatura termopar, indicando assim a temperatura aferida. No motor, foram fixados os sensores de temperatura e o acelerômetro, conectados no *Arduino*, fazendo assim as transmissões de informações, através de um par de cabos trançados de 8 vias.

Para análise e interpretação dos resultados se conectou o *Arduino* com o sistema supervisório criado, e assim, verificou-se os valores lidos e comparado aos apresentados pelo display e multímetro. Fora relatado que de forma generalizada, o trabalho apresentou resultados satisfatórios em sua maioria dos objetivos propostos, não ficando satisfatório a atualização de tela do software supervisório e a implementação do acelerômetro, itens estes que necessitam de revisão e aperfeiçoamento em continuidade do projeto (BASTOS, 2018).

### 4.2 GIGA AUTOMÁTICA PARA TESTES DE FONTES CHAVEADAS

Esta outra pesquisa teve como objetivo a implementação de uma giga de testes automáticos para fontes chaveadas. Segundo Rodrigues (2009), a Giga simularia uma carga necessária pela fonte, realizando automaticamente a leitura de tensão de saída da fonte e os cálculos de regulação da carga, regulação de linha e regulação dinâmica de carga.

O funcionamento do sistema proposto no projeto deve seguir um determinado fluxo lógico, ou seja, a realização dos testes é efetuada de forma ordenada, visto que existem etapas de testes que necessitam de validação de um determinado teste ou etapa anterior. Na Figura 21 demonstra o funcionamento do sistema especifico e a ordenação dos testes da giga.

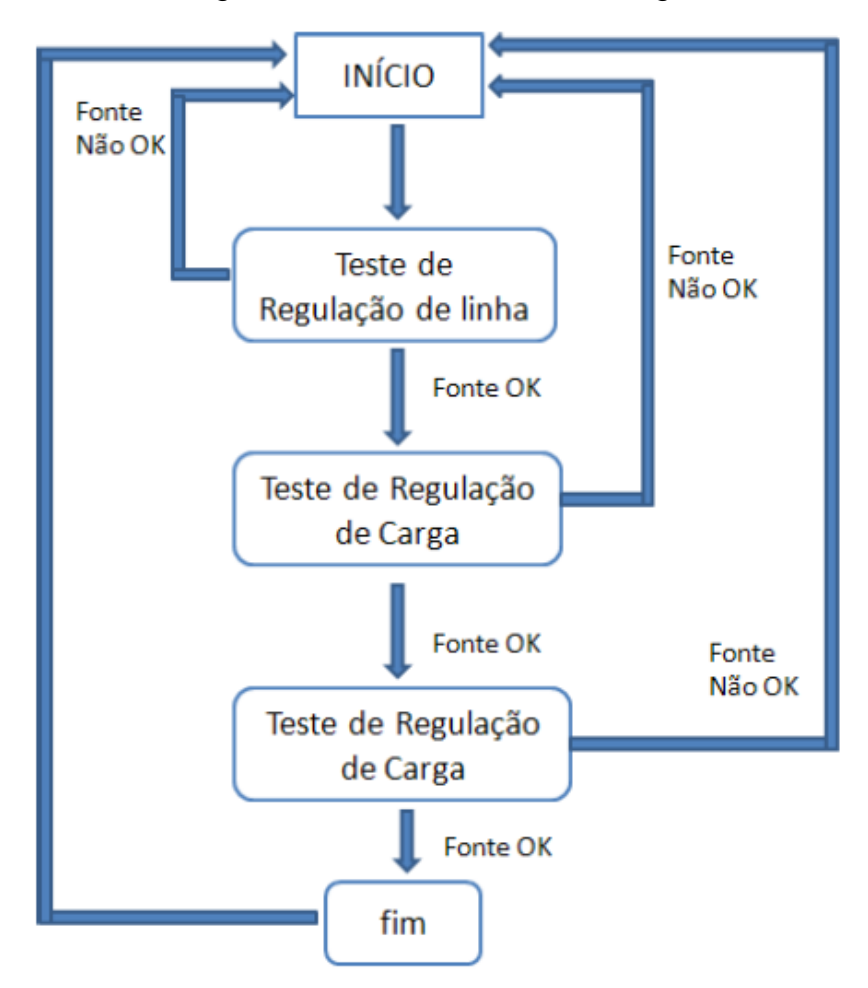

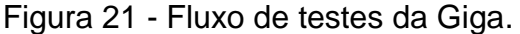

Fonte: Rodrigues (2009).

A análise do modulo de controle implementada possui duas etapas: *Hardware* e *Software.* No primeiro item o modulo de controle possui dois conversores analógicodigital independentes, que resulta na aquisição dos dados de interesse que posteriormente servirão na realização dos testes da giga proposta. Na Figura 22

mostra o Diagrama de Blocos proposto para o *hardware.*

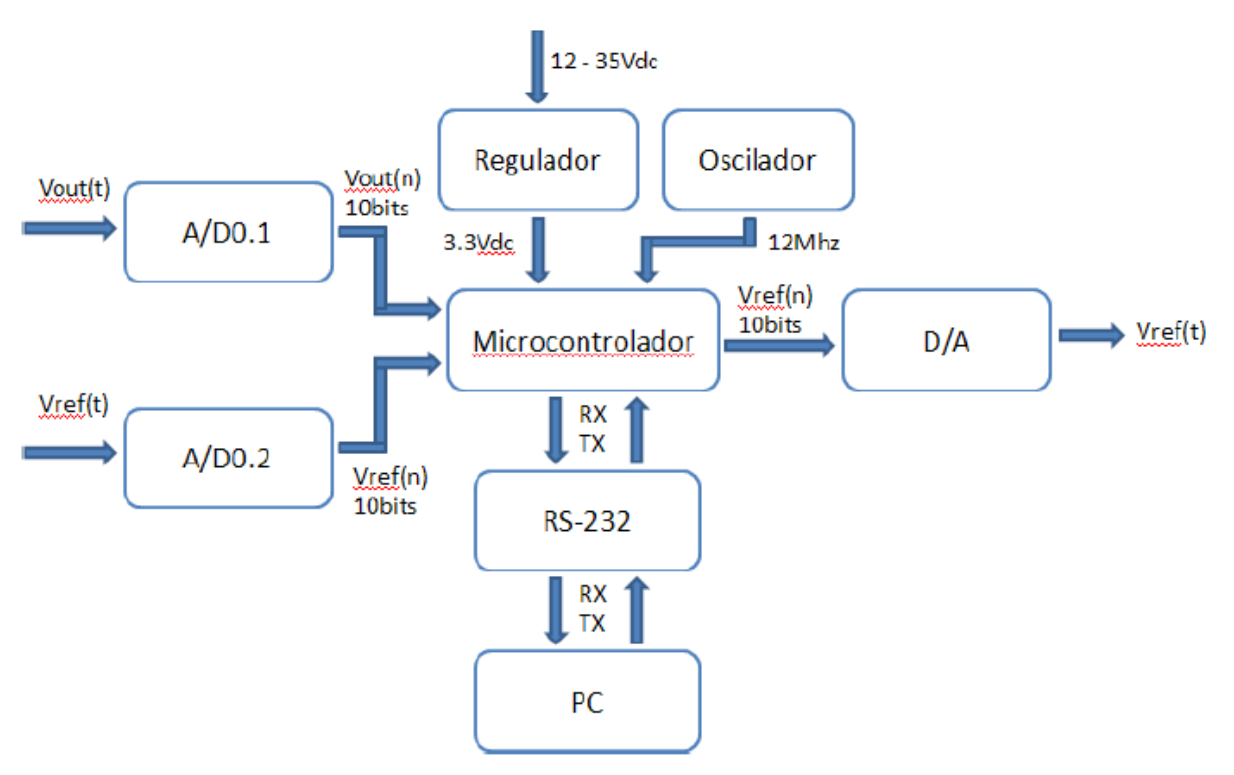

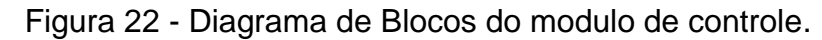

Fonte: Rodrigues (2009).

O *software* embarcado na placa de controle foi desenvolvido baseado em uma plataforma já existente da empresa DIGITEL S/A Indústria Eletrônica. Para o correto funcionamento do sistema operacional da placa de controle em concordância com o projeto proposto, fora necessário desenvolver novos drives e implementar uma rotina nova de *clock,* na qual possibilitou a partida do processador em decorrência do novo *clock.* Na Figura 23 mostra o diagrama de blocos do sistema operacional.

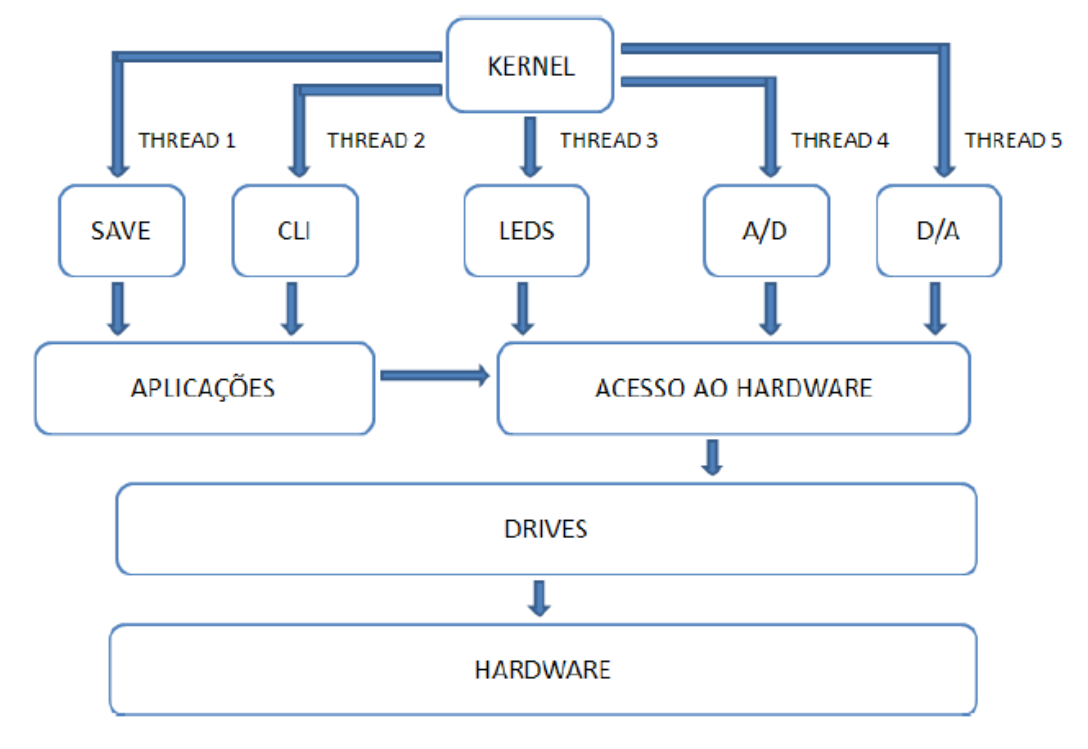

Figura 23 - Diagrama de Blocos do sistema operacional da placa de controle.

Fonte: Rodrigues (2009).

O *Kernel* do sistema operacional é responsável pela gerência dos processos ativos. O Hardware é protegido pela camada de acesso para evitar erros na camada de aplicação.

O projeto foi concluído com êxito, demonstrado por uma comparação entre os resultados obtidos e os resultados calculados, puderam comprovar a qualidade dos testes efetuados. Tanto o hardware como o software atendem aos requisitos especificados inicialmente no projeto. Leva-se como observação a implementação de um controle PID no controle de leitura da corrente de carga, para melhor analise e demonstração das suas oscilações. Rodrigues (2009) conclui que o projeto apresentou resultados satisfatórios de simulação de carga e aquisição de dados, além de suprir a necessidade principal a que o projeto foi destinado, a realização de testes de fontes chaveadas de forma automática.

#### **5 METODOLOGIA**

O presente trabalho tem como metodologia a pesquisa experimental, na qual através dos conteúdos desenvolvidos nas disciplinas do curso de tecnólogo em automação industrial, concomitantemente com a minha experiência na área de aplicação e dimensionamento técnico de grupos geradores, realizarei a concepção e implantação de uma plataforma de testes, do tipo giga de testes de campo.

Uma giga de teste, é um modelo de dispositivo bastante utilizado na indústria para verificar o funcionamento de um produto sobre um determinado aspecto. Assim, a giga servirá para coleta de dados e interpretação dos mesmos em um grupo gerador de energia, para serem comparados à um escopo de requisitos técnicos previamente configurados e modelados.

#### 5.1. TIPO DE PESQUISA

O modelo de pesquisa do tipo experimental pode demonstrar quais as formas de obtenção de dados, deste projeto, e quais os tipos e parâmetros dos resultados obtidos. Sendo assim, além da pesquisa dos referenciais, também é realizada a implantação, montagem, organização e prototipação do objeto de pesquisa, com intuito de obter os dados que possam servir para validar a hipótese apresentada. (SILVA, et al, 2013).

### 5.2 UNIVERSO DE ABRANGÊNCIA DA PESQUISA

Este tipo de projeto, de uma forma mais genérica possui um bom campo de aplicação e estudo de aperfeiçoamento. Bancadas de testes de configurações e comparativo de resultados pode possuir várias aplicações com diferentes métodos em diferentes componentes industriais, como pode ser evidenciado nas pesquisas relacionadas e citadas neste projeto. Por conseguinte, este estudo é focado a aplicação industrial para monitoramento das configurações e modo de operação de um grupo gerador, em comparativo aos requisitos padrões e configurações de fábrica. Neste estudo, foi utilizado um grupo gerador trifásico, síncrono, automático, de transferência aberta, com potência ativa aparente em regime *standby<sup>12</sup> de 375kVA*. Suas grandezas físicas de tensão, corrente e frequência, serão medidas via sensores que possuem no grupo gerador, controladas e monitoradas pelo microprocessador DSE 8620 e como sugerido no contexto deste trabalho, foram colhidas via protocolo de comunicação industrial *Modbus* e interpretados em um software supervisório, para posterior consulta e análise dos dados coletados, gerando dados para construção de gráficos, tendências e alarmes, de acordo com os parâmetros previamente estabelecidos e implementados.

Todos os dados coletados estão inter-relacionados e diretamente interconectados, pois já pela definição da lei de ohm, potência elétrica<sup>13</sup> é o resultado do produto da multiplicação da diferença de potencial pela corrente elétrica, conforme a equação abaixo:

$$
P = U * i \tag{4}
$$

sendo:

<u>.</u>

P= potência (em Wats), i = corrente elétrica (i) e U=diferença de potencial (V).

Desta forma, em qualquer alteração de uma das três grandezas elétrica, seja tensão, corrente ou potência elétrica, elas interfirão diretamente uma na outra, comprovando e evidenciando a sua interpelação. Ainda assim, esta plataforma de testes serve como protótipo de desenvolvimento de projetos futuros de pesquisadores e estudantes, na qual através do método de coleta e análise dos dados obtidos, poderão fazer uma comparação entre os dados medidos do gerador, as configurações padrões de fábrica e quais os tipos de falhas que eles podem prevenir, aprimorando esta giga para predição de programações, configurações e parametrizações de manutenção preventiva e corretiva.

<sup>12</sup> Regime *standby*, conforme norma ISO3046/ISO8528, aplica-se ao fornecimento de energia de emergência durante a interrupção do fornecimento de energia elétrica pela concessionária de energia.

 $13$  Potência elétrica é definida como a rapidez com que um trabalho é realizado. Ou seja, é a medida do trabalho realizado por uma unidade de tempo. A unidade de potência no sistema internacional de medidas é o watt (W), em homenagem ao matemático e engenheiro James Watts que aprimorou a máquina à vapor. No caso dos equipamentos elétricos, a potência indica a quantidade de energia elétrica que foi transformada em outro tipo de energia por unidade de tempo.

### 5.3 MÉTODO APLICADO

Uma vez com o grupo gerador instalado em uma carga industrial, será conectado a giga de testes para análise e monitoramento. Em seguida é colocado o gerador em partida, para o mesmo entrar em funcionamento e gerar as grandezas elétricas as serem monitoradas.

Com o gerador em funcionamento e devidamente conectado a giga de testes, através de um protocolo de comunicação Modbus entre o microprocessador DSE8620 e o software supervisório Indusoft, devidamente parametrizado e configurado com os requisitos padrões recomendados de fábrica, o mesmo fará uma leitura e interpretação dos dados coletados.

A giga de testes deverá ser capaz de com a análise dos dados obtidos, seja capaz de compará-los a um banco de dados com referências padrões, e informar se as configurações do grupo gerador estaria de acordo ou necessitando intervenção nos parâmetros de controle e geração.

Uma vez com os dados previamente analisados e aprovados, é capaz de gerar um relatório com os dados colhidos, relatando o operador, parâmetros iniciais, os parâmetros alterados finais e as características da carga no momento de configuração do gerador, realizando assim um banco de dados para consultas futuras.

Na Figura 24 é demonstrado como a giga de teste atua no sistema implementado.

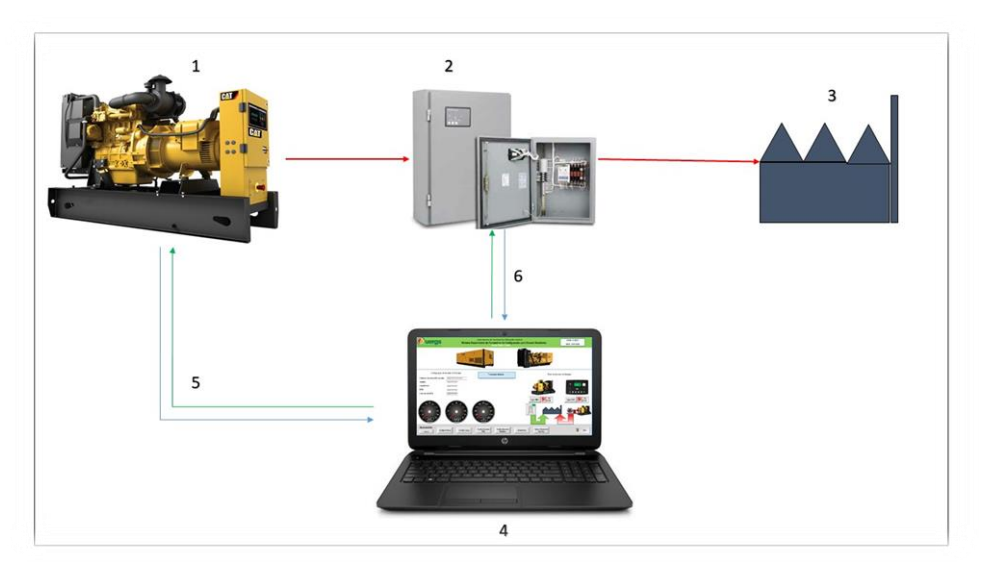

Figura 24 - Diagrama ilustrativo do projeto.

Fonte: Autor 2018.

Neste diagrama, os componentes enumerados correspondem respectivamente:

a) componente 1: grupo motor gerador, responsável pela geração de energia elétrica alternativa, em caso de anomalia no fornecimento de energia elétrica da concessionária para a carga instalada;

b) componente 2: quadro de transferência automático com o controlado micro processado DEEPSEA 8620, responsável pelo gerenciamento de fornecimento de energia elétrica à carga instalada, monitorando a rede da concessionária e o gerador, alternando o fornecimento de energia, quando necessário;

c) componente 3: carga instalada e alimentada pela concessionária;

d) componente 4: giga de teste implementada com o software supervisório da *Indusoft*, desenvolvida pelo autor para interação com o gerador, quadro de transferência e leitura dos parâmetros de carga instalada alimentada pela concessionária;

e) componente 5: conexão via protocolo de comunicação industrial *MODBUS* entre grupo gerador e giga de testes;

*f)* componente 6*:* conexão via protocolo de comunicação industrial *MODBUS* entre quadro de transferência e giga de testes.

Um fluxograma do processo foi escrito para melhor interpretação das etapas a serem efetuadas em sequência pela giga de testes. Neste fluxograma pode-se verificar as etapas em que o teste é feito, em caso de não estar em concordância com os parâmetros estabelecidos, esta etapa deve voltar e ser refeita, até estar em concordância com os parâmetros previamente estabelecidos. O mesmo é demostrado na Figura 25.

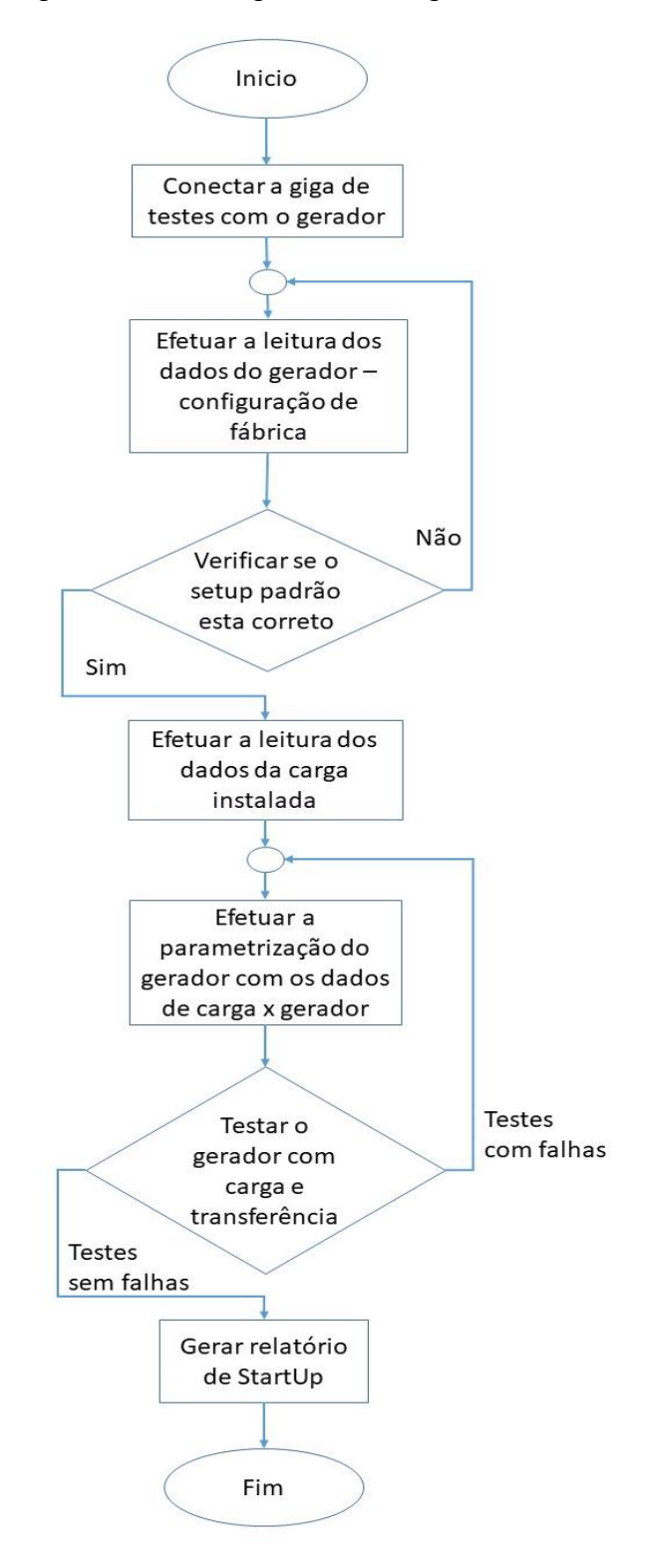

Figura 25 - Fluxograma da Giga de Teste.

Fonte: Autor (2018).

#### 5.4 PROCEDIMENTO PARA COLETA DE RESULTADOS

Para o início da coleta de dados e resultados, primeiramente deverá ser posto o grupo gerador em funcionamento, para leitura dos dados em que o mesmo foi parametrizado na fábrica, como modelo, potência aparente, tensão, frequência e corrente de proteção. No segundo momento, deverá ser efetuada a leitura da carga instalada e alimentada, neste momento pela concessionária. Os mesmos parâmetros de grandezas são lidos. Em terceiro, é efetuada a configuração e inserção dos dados de startup do gerador pela giga de testes.

Toda leitura de dados do gerador, da carga e da configuração do gerador ocorre através do protocolo de comunicação industrial Modbus, um cabo físico que é conectado ao microprocessador DSE8620 e ao notebook, na qual já possui o software supervisório já instalado. Com o início da transmissão de dados, com os endereçamentos de protocolos já devidamente configurados, o software supervisório iniciará a coleta dos dados que estarão sendo gerados pelo grupo gerador de energia.

Na Figura 26 mostra o gerador e seu quadro de transferência, com o controlador DSE 8620 e as contactoras de transferência de energia entre gerador e concessionaria para a carga instalada.

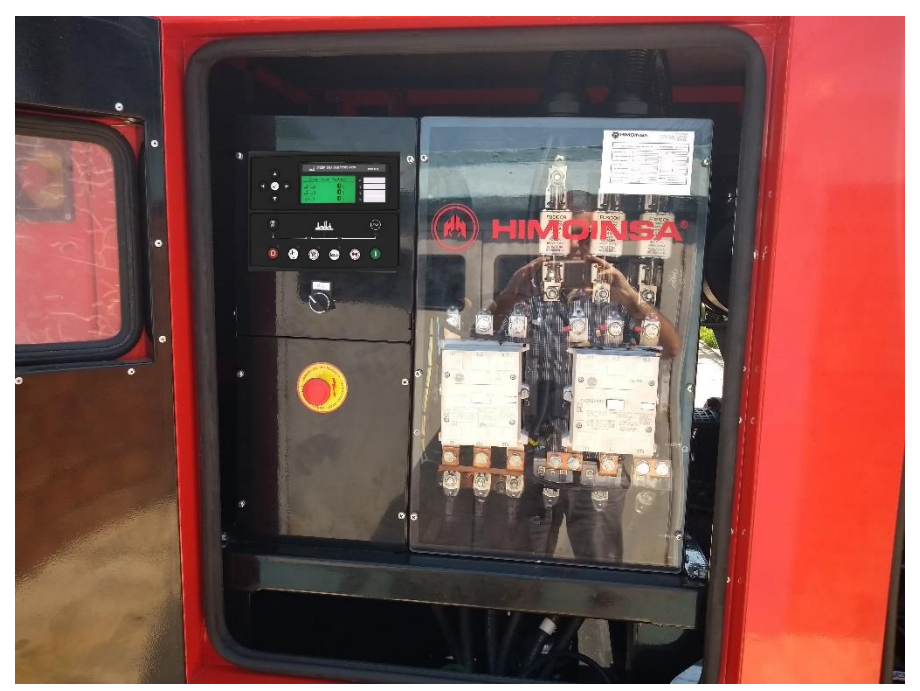

Figura 26 - Foto Gerador e o Controlador DeepSea 8620.

Fonte: Autor (2018).

Foi efetuada a conexão da carga instalada com o Quadro de transferência automática, que está incorporado ao gerador. Com isso, foi possível colher os dados e parâmetros de carga instalada e leitura dos dados de energia elétrica fornecida pela concessionária de energia. Pode-se evidenciar com a Figura 27 o quadro de carga instalada do cliente alimentada pela concessionária.

Figura 27 – Quadro de Carga Instalada em atendimento pela concessionária.

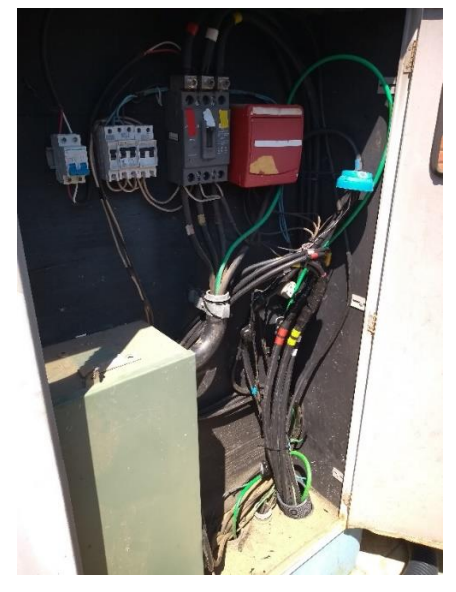

Fonte: Autor (2018).

Na Figura 28 mostra a conexão da carga ao quadro de transferência automático.

Figura 28 - Conexão da carga ao quadro de transferência automática.

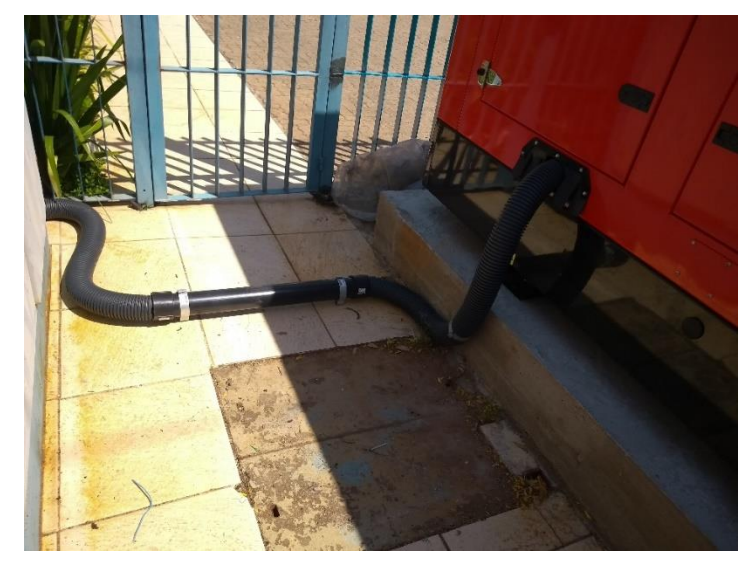

Fonte: Autor (2018).

Para constatar se estava sendo efetuada a devida leitura de dados de tensão e corrente, foi aferida com uma leitura externa com o equipamento de medição de grandezas elétricas, multímetro<sup>14</sup> da marca FLUKE<sup>15</sup>, conforme a Figura 29.

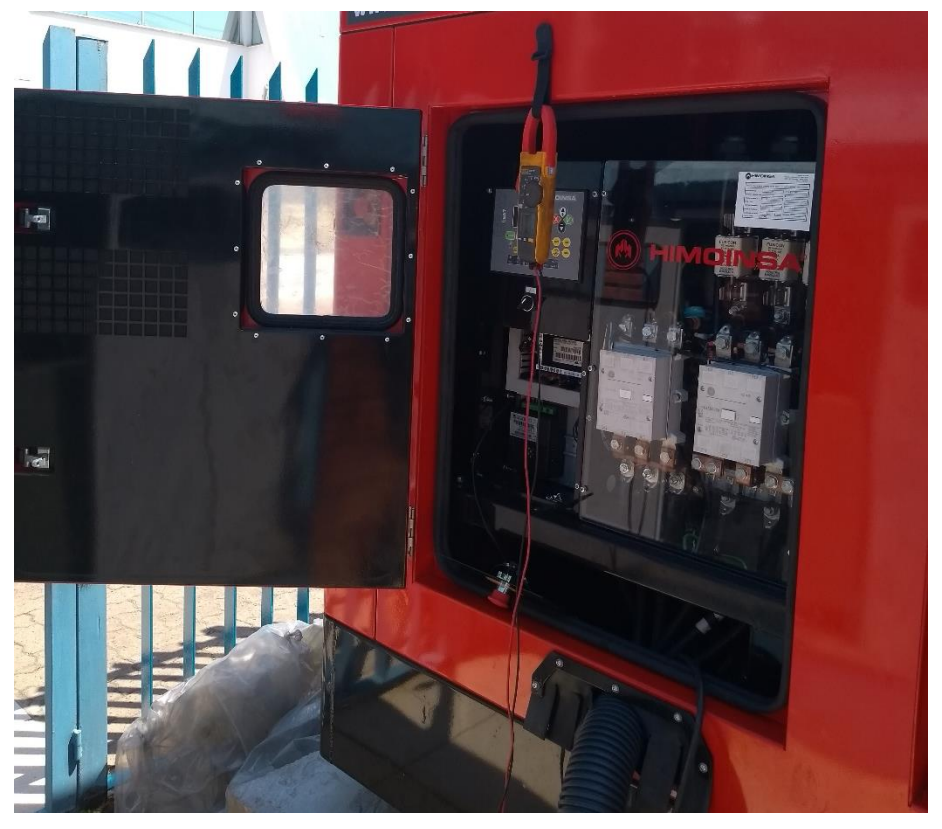

Figura 29 - Leitura de grandezas no gerador.

Fonte: Autor (2018).

1

Logo após é efetuada a conexão do cabo de conexão para leitura dos dados do gerador, quadro de transferência e carga no software supervisório. Na Figura 30 mostra a abertura do controlador DSE 8620 para conexão de leitura.

<sup>14</sup> Também conhecimento pelo nome de Multitester, o Multimetro é um equipamento bastante utilizado no setor industrial, assim como em vários outros setores, para fazer a medição de diferentes tipos de grandezas elétricas, como tensão, corrente, resistência entre outras.

<sup>15</sup> Pertencente à holding Fortive Corporation (NYSE: FTV), a Fluke é uma empresa multinacional situada em Everett, Washington, EUA. A Fluke é a líder mundial na fabricação, distribuição e serviços de ferramentas de teste e medição.

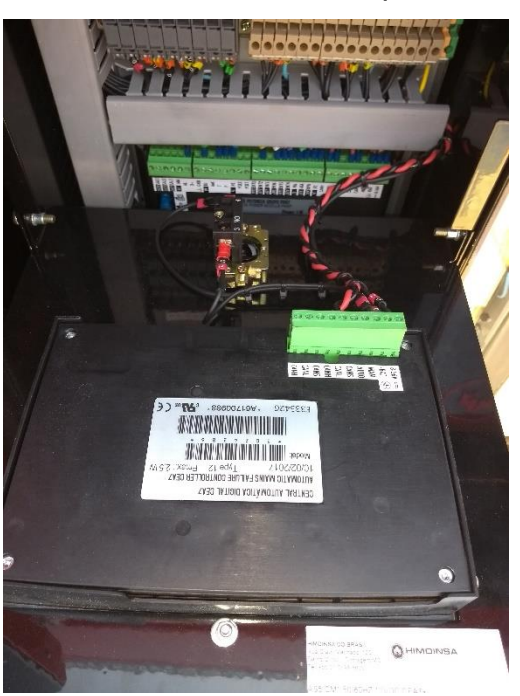

Figura 30 - Abertura do micro controlador para conexão de dados.

# 5.5 PROCEDIMENTO PARA ANÁLISE E INTERPRETAÇÃO DOS RESULTADOS

Com dos dados fornecidos do gerador, coletados via protocolo de comunicação Modbus, o software implementado da Indusoft, será capaz de interpretar os mesmos, comparando-os com um modelo referencial de dados.

Dentro da configuração do software supervisório desenvolvido, constam sete (07) telas de acesso e configurações. Cada tela possui uma função e tarefa distinta, na qual deve ser seguida para a correta execução dos testes de configuração e parametrização, tanto do gerador, como da carga atendida e pelo quadro de transferência automático.

Na Figura 31 demonstra a tela inicial do supervisório desenvolvido para esta aplicação da giga de testes.

Fonte: Autor (2018).

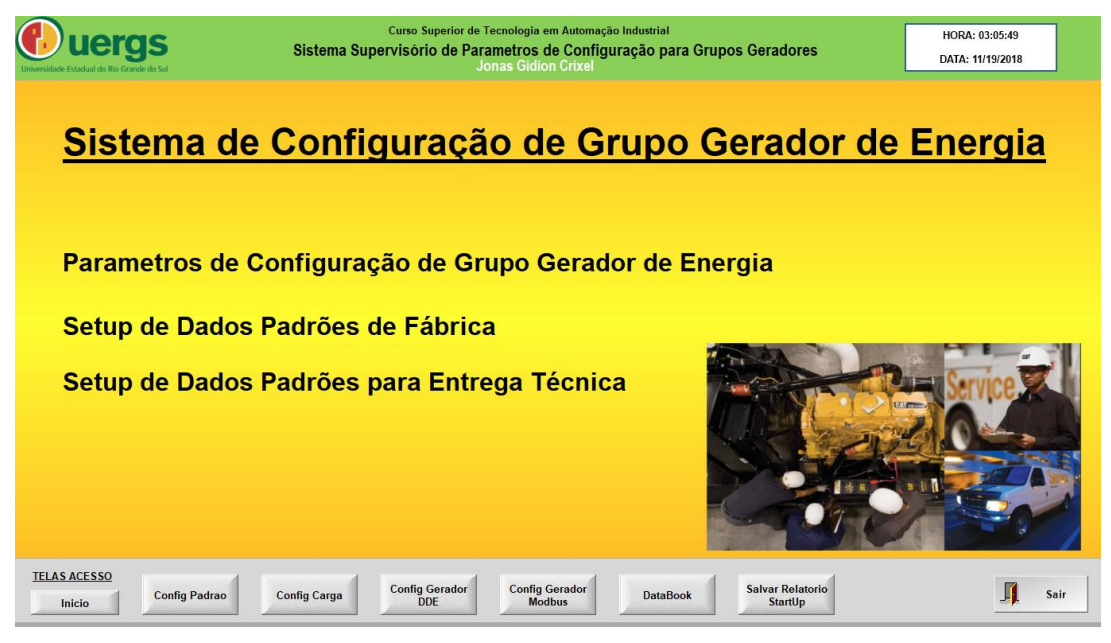

Figura 31 - Tela inicial do software supervisório.

Fonte: Autor (2018).

Na tela de configuração padrão, há um banco de dados padrão que serve de referencial de consulta, na qual constará os dados de alguns modelos de grupos geradores previamente cadastrados. Na Figura 32 demonstra a tela e a consulta a um modelo previamente cadastrado para consulta.

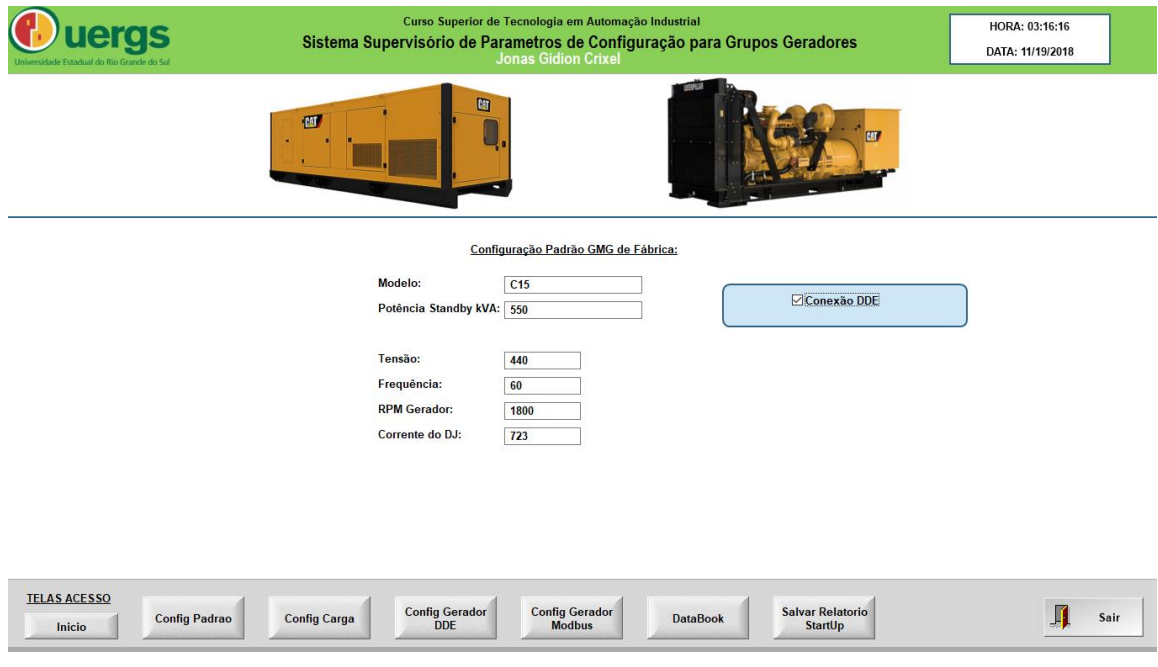

Figura 32 - Tela de configuração padrão do gerador.

Fonte: Autor (2018).

Na tela de configuração de carga, quando lida fornece os dados de grandezas da concessionária. Na Figura 33 mostra a sua leitura.

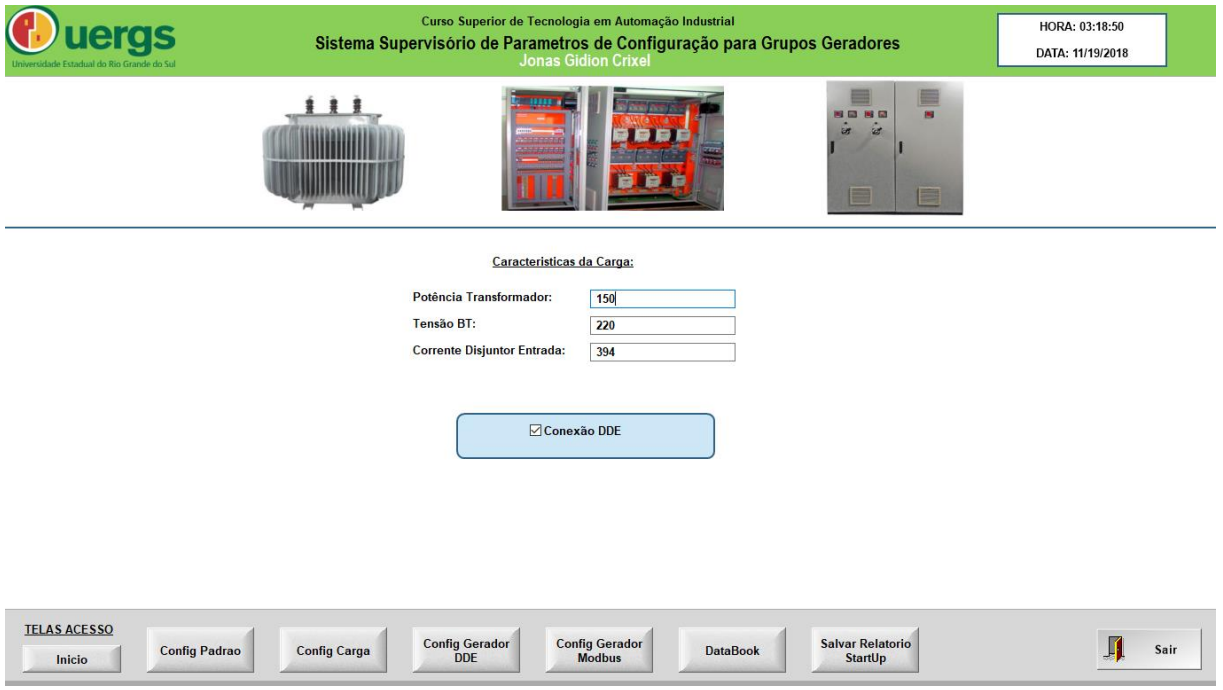

Figura 33 - Tela de configuração da carga instalada.

Fonte: Autor (2018).

1

Na tela de configuração do gerador, foi criado por duas conexões, via *Link*  DDE<sup>16</sup> e via Modbus. A conexão via Modbus ocorre pelo cabo físico de conexão via protocolo *MODBUS*. Já a conexão via *Link* DDE, foi criada para ser uma contraprova durante os testes do software supervisório, pois permite que seja alterado os dados via planilha Excel e automaticamente seja alimentada no software supervisório. As duas telas possuem o mesmo ambiente de navegação e informações.

Para atuação da Giga de Testes, foi implantado alarmes, na qual efetua a leitura dos dados incorretos e solicita intervenção do operador para correção, conforme a Figura 34.

<sup>16</sup> O link DDE é uma forma de comunicação que permite que outros programas (exemplo: Excel) tenham acesso a banco de dados em real time.

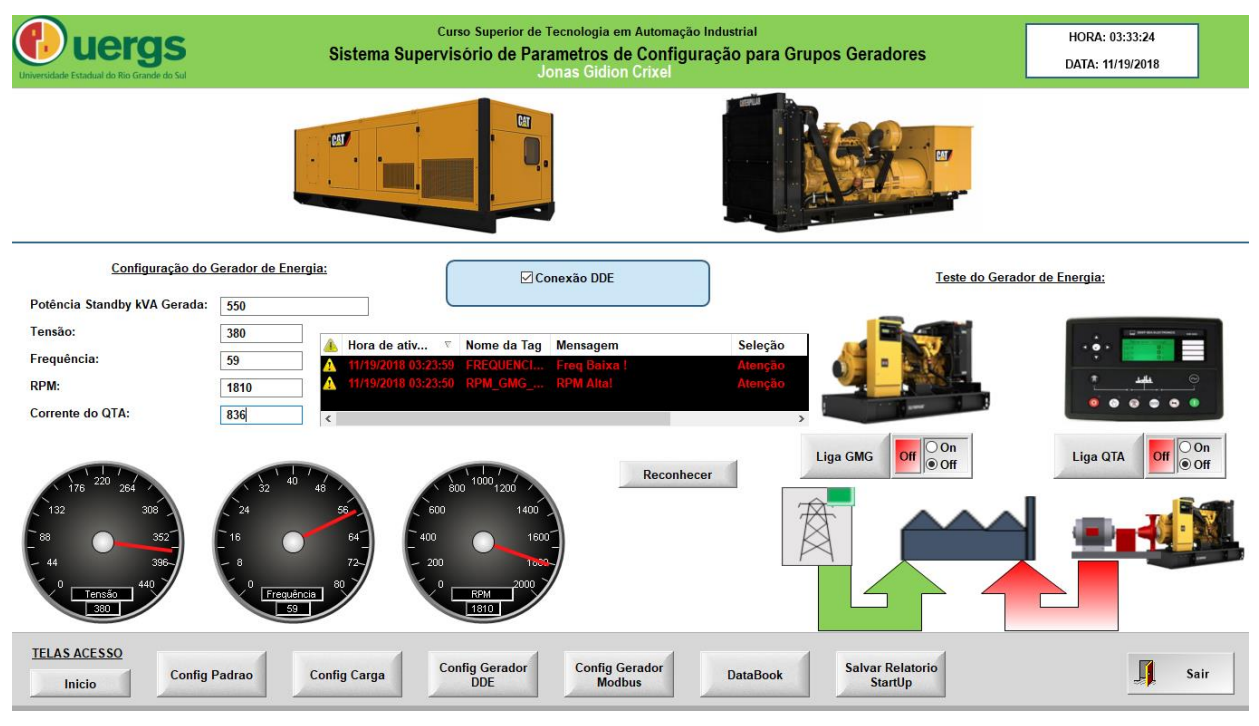

# Figura 34 - Tela de configuração do gerador a ser parametrizado, com alarmes.

Fonte: Autor (2018).

A tela de *databook* foi criada com intuito de servir de apoio técnico. Quando houver qualquer dúvida que possa ser consultado de forma rápida, eficiente e eficaz. Nela constará uma visão das conexões do DSE8620, os tipos de conexões dos terminais do gerador de acordo com a tensão a ser gerada, e um esquemático de conexão de portas do DSE8620. A Figura 35 mostra a tela criada.

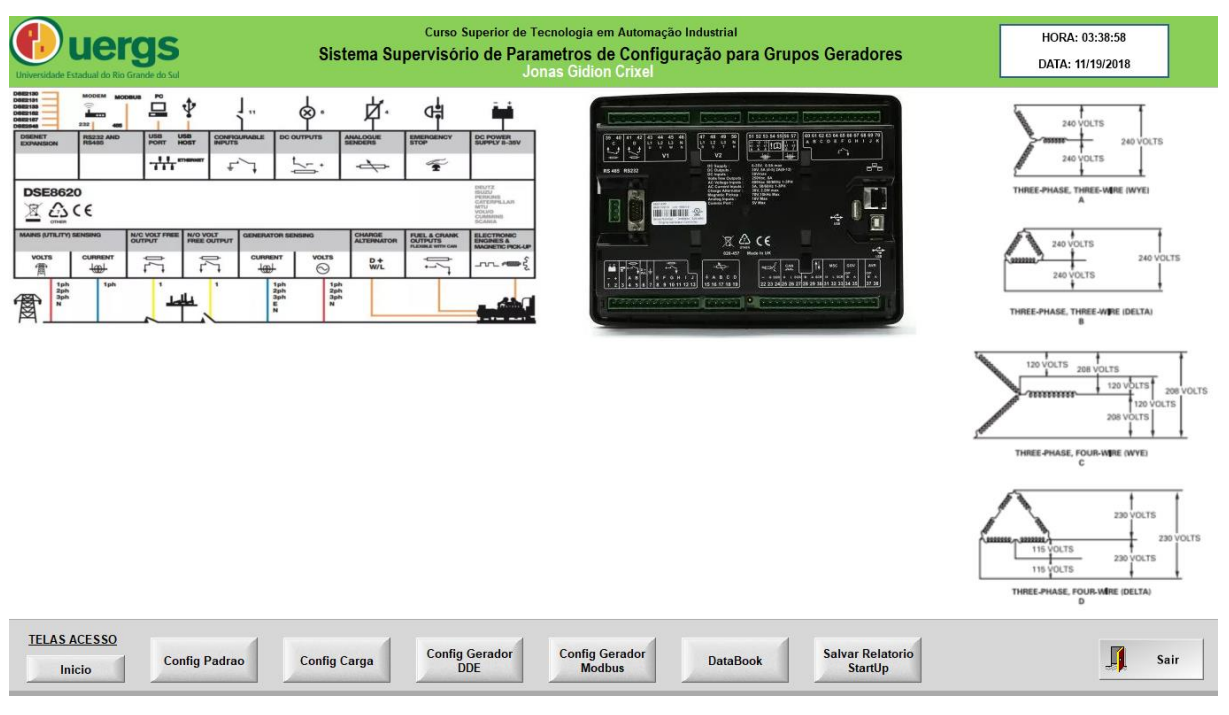

Figura 35 - Tela de consulta a dados técnicos.

Fonte: Autor (2018).

Através da coleta efetuada pelo supervisório e sua comparação dos dados, o software supervisório é capaz de interpretar e analisar os resultados. Caso haja divergência entre os valores gerados e emulados, o software irá emitir um alarme, se fazendo necessário a intervenção e correção do parâmetro apontado como divergente.

Uma vez estando todos os dados de forma correta, será emitido um relatório com os mesmos e salvos em um banco de dados, para que possa permitir sua leitura e uso eventual, em caso de necessidade de consulta aos dados implantados na configuração inicial do grupo gerador.

#### **6 RESULTADOS**

1

Com a devida implementação da giga de testes no grupo gerador, foram efetuados os testes iniciais.

A configuração da carga instalada e atendida pela concessionária CEEE<sup>17</sup> compreendia a seguinte configuração:

a) alimentação de energia elétrica em média tensão 13,8kV;

b) transformador rebaixador na potência de 112,5KVA com secundário em 380/220V

c) única entrada de energia, efetuando apenas uma leitura de consumo;

d) carga de iluminação, condicionadores de ar e CPD;

e) disjuntor de proteção da entrada de 175 amperes;

f) demanda contratada da concessionária de 70 kW;

g) não está prevista aumento de demanda e carga para os próximos 24 meses.

Com base nestes dados, aplica-se alguns dos parâmetros de dimensionamento de Grupo Gerador para atendimento da carga, como relacionado abaixo:

a) o grupo gerador a ser dimensionado para atendimento deverá ser trifásico, com alimentação em baixa tensão em 380/220v;

b) o disjuntor de proteção do cliente é de 175 amperes, logo pode-se calcular a potência média estimada, aplicando a Lei de Ohm, na qual multiplicamos a corrente pela tensão, e consequentemente por raiz de 3, pois a tensão é trifásica, conforme a equação (05) abaixo:

$$
Pe = I * V * \sqrt{3}
$$
  
175  $A * 380 V * \sqrt{3} = 115,04 W$  (5)

Com a potência *prime* de 115kW, aplicamos o Fator de Potência comum da concessionária de energia elétrica, ou Cosseno φ, que é de 0,92 para calcular a potência aparente conforme a equação (06) abaixo:

<sup>17</sup> CEEE é a abreviatura de Companhia Estadual de Energia Elétrica. Concessionária elétrica do estado do Rio Grande do Sul.

$$
Pa = \frac{Pe}{\cos \varphi \, red}
$$
 (06)

$$
98,610 W0,92 = 125 kVA
$$

Com as potências máximas médias aparente de 125kVA, potência ativa de 115kW de carga instalada, se faz necessário atender ao Item 4.1 do RIC da CEEE em MT. – regulamento de instalações consumidoras em média tensão<sup>18</sup>, no qual descreve que o fornecimento de energia elétrica deve ser em média tensão quando a carga instalada da unidade consumidora for superior a 75 kW e a demanda contratada for igual ou inferior a 2.500 kW, ou quando a unidade consumidora, com carga instalada superior a 50 kW, possuir cargas e/ou equipamentos cujo funcionamento cause perturbações na rede se alimentados em tensão secundária de distribuição. Nestes casos, deve-se efetuar cálculo de demanda e contratação da mesma. Desta forma, na instalação analisada, há uma demanda projetada, calculada e contratada de 70kW. Abaixo na Figura 36 mostra a tabela do RIC para cálculo de demandas.

Figura 36 - Anexo A do RIC MT da CEEE para cálculos de fatores de demanda.

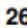

1

RIC/MT - versão 03 - Junho/2018

**ECEEE** 

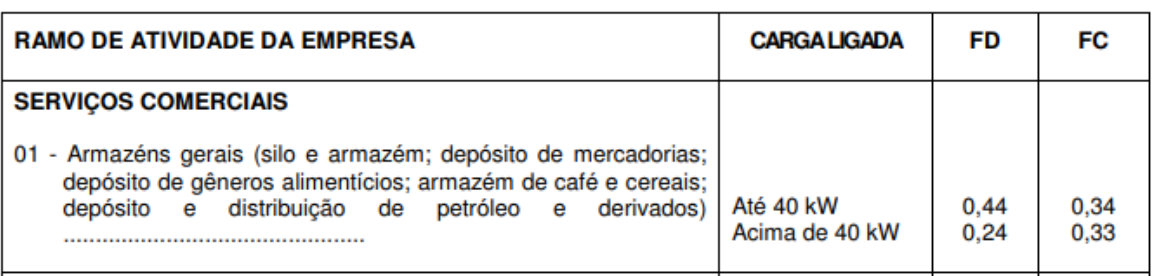

ANEXO A - FATORES DE DEMANDA E CARGA TÍPICOS

Fonte: Adaptado de CEEE (2018).

Com estas características, foi dimensionado um grupo gerador com potência de 150kVA e 120kW em regime prime, ou 165kVA e 132kW em regime *standby*,

<sup>&</sup>lt;sup>18</sup> Disponível em: http://www.ceee.com.br/pportal/ceee/Archives/Upload/RICMT-VER\_03\_70705.pdf.

salientando que o cosseno φ do grupo gerador é de 0,8, diferente do 0,92 da concessionária. A transferência é do tipo aberta, ou seja, não faz paralelismo com a concessionária. Nesta situação não se faz necessário atendimento aos requisitos da NTD-00.024<sup>19</sup> CEEE – Procedimento de Distribuição – Paralelismo momentâneo de gerador com o sistema primário de distribuição até 25kV, com operação em rampa.

<sup>1</sup> <sup>19</sup> Disponível em http://www.ceee.com.br/pportal/ceee/Archives/Upload/NTD-

<sup>00.024%20</sup>Paralelismo%20moment%C3%A2neo%20de%20gerador%20com%20o%20sistema%2 0prim%C3%A1rio%20at%C3%A9%2025%20kV\_%20%20em%20rampa\_19202.pdf.

# **7 ANÁLISE DOS RESULTADOS**

Com a implantação de todos os parâmetros e periféricos, a giga de testes começou a efetuar a leitura dos dados do gerador e da carga conforme projetada. A giga foi capaz de ler, interpretar e analisar os dados colhidos.

# 7.1 ANÁLISE DOS DADOS DE CONFIGURAÇÃO PADRÃO DO GERADOR

Durante a leitura dos dados de configuração de fábrica do gerador, a giga de testes foi capaz de interpretar os parâmetros configurados previamente na fábrica. Os dados estavam corretos e em de acordo com a placa de identificação do gerador, conforme a Figura 37. Havendo necessidade de consulta e alteração, a giga de testes conseguiu acessar ao banco de dados previamente já inserido e cadastrado com os dados das demais configurações padrões de fábrica dos geradores.

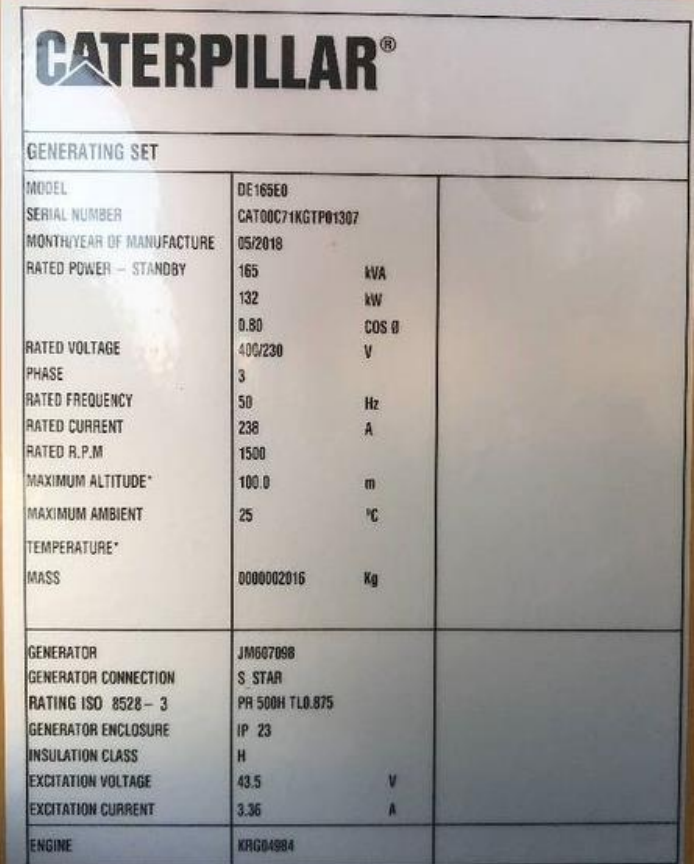

Figura 37 - Placa de dados do gerador.

Fonte: Autor (2018).

# 7.2 ANÁLISE DOS DADOS DE CONFIGURAÇÃO DA CARGA

Nesta etapa, a giga de testes foi capaz de apenas de ler as características da carga instalada. Efetuou a leitura correta de tensão e corrente nominais. A potência do transformador deve ser inserida manualmente, mas mesmo assim, a giga é capaz de interpretar se os parâmetros estão corretos e informar qual deveriam ser os parâmetros adequados. A Figura 38 demonstra a tela de leitura efetuada no controlador DSE 8620 no gerador, evidenciando a correta leitura. Pode-se ver que as tensões estão lidas em 380/219V, fator de potência em 0,99, 180 amperes no momento da leitura e uma potência ativa de 117,6kW.

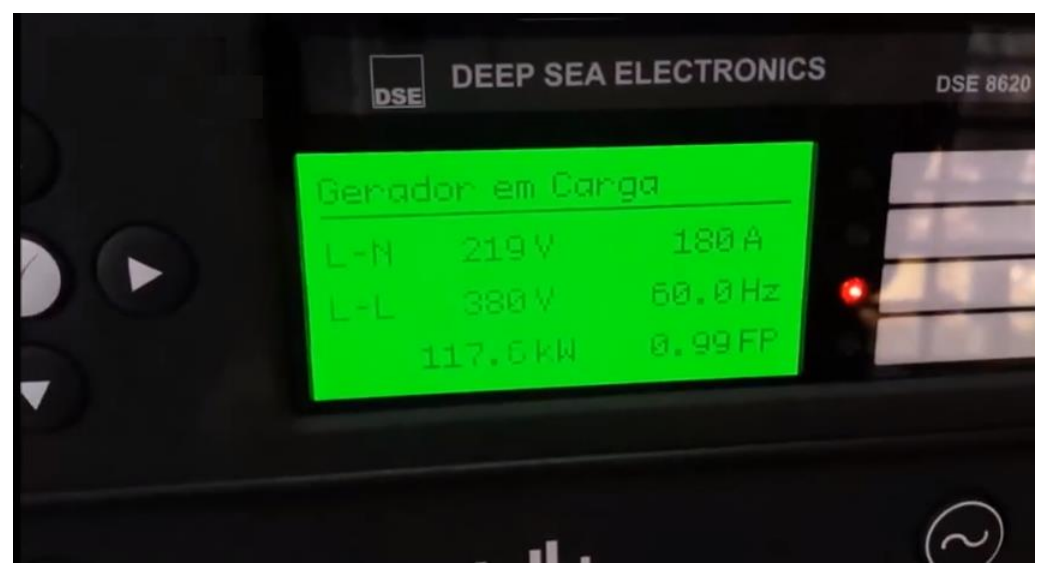

Figura 38 - Leitura de carga via controlador Deep Sea 8620.

Fonte: Autor (2018).

### 7.3 ANÁLISE DOS DADOS DE CONFIGURAÇÃO DO GERADOR X CARGA

Com a devida leitura dos parâmetros de configuração do gerador e a leitura de carga, é configurado o gerador para atendimento das cargas instaladas e dimensionadas para atendimento via gerador. São analisados neste caso as grandezas de corrente, tensão, potência aparente gerada (kVA), frequência e RPM. Caso as configurações já estavam corretas, nenhuma ação é necessária. Nesta instalação, a giga de testes não identificou erros, validando assim as configurações e parâmetros inseridos e analisados. No software simulador foi instalado também uma tela de controle analógico, para que caso haja picos mesmo que momentâneos em alguma grandeza, que está possa ser facilmente identificada. Assim mesmo está configurada uma tela de alarme para que acuse um distúrbio e anomalias. Durante a emulação não houveram estes tipos de ocorrência. No simulador, foi propositalmente alterado alguns parâmetros para testar os alarmes. Quando houveram, foram alarmados e pedindo a interferência e correção dos dados.

### 7.4 ANÁLISE DA COMUNICAÇÃO MODBUS

Através do protocolo de comunicação *Modbus* implementado na programação do hardware em comunicação ao software supervisório desenvolvido, o sistema conseguiu com êxito se comunicar e trocar informações, possibilitando leitura e escrita dos dados. Para testar sua confiabilidade de informações, foram efetuados testes também com um simulador de comunicação *Modbus*, na qual mostrou que a comunicação física e simulada estava efetuando as mesmas leituras e escritas. A Figura 39 mostra o simulador efetuando a leitura dos dados parametrizados pela giga de testes no gerador, 165kVA, 380V, 60Hz, 1800RPM, 250A.

| MODBUS Eth. TCP/IP PLC - Simulator (port: 502)                                                                                                    |      |              |                       |          |                      |              |      |                       |               |      |                                              | □ | ×            |
|----------------------------------------------------------------------------------------------------|------|--------------|-----------------------|----------|----------------------|--------------|------|-----------------------|---------------|------|----------------------------------------------|---|--------------|
| <mark>◆</mark> 10 <mark>※ ロ</mark><br>$\mathbb{H}$ , $\mathbb{F}$<br>$\mathbf{B} \mathbf{B} \varnothing $<br>Connected (1/10): (received/sent) (6887/6887) Serv. write data.<br>$\bullet\bullet$ |      |              |                       |          |                      |              |      |                       |               |      |                                              |   |              |
| Address: C Hex C Dec                                                                                                    |      |              | 1/0 Holding Registers |          | $\blacktriangledown$ | Fmt: decimal |      | Prot:<br>$\mathbf{r}$ | MODBUS TCP/IP |      |                                              | ▾ | $\Box$ Clone |
| Address                                                                                                    | $+0$ | $+1$         | $+2$                  | $+3$     | $+4$                 | $+5$         | $+6$ | $+7$                  | $+8$          | $+9$ |                                              |   | ́            |
| 40001-40010                                                                                                    | 165  | 380          | 60                    | 1800     | 250                  | 0            | 0    | 0                     | 0             | 0.   |                                              |   |              |
| 40011-40020                                                                                                    | 0    | 0            | 0                     | 0        | 0                    | 0            | 0    | 0                     | $\Omega$      | n    |                                              |   |              |
| 40021-40030                                                                                                    | 0    | 0            | 0                     | 0        | 0                    | 0            | 0    | 0                     | 0             | n    |                                              |   |              |
| 40031-40040                                                                                                    | 0    | 0            | 0                     | 0        | 0                    | 0            | 0    | 0                     | 0             | n    |                                              |   |              |
| 40041-40050                                                                                                    | 0    | 0            | 0                     | 0        | 0                    | 0            | 0    | 0                     | 0             | 0    |                                              |   |              |
| 40051-40060                                                                                                    | 0    | 0            | 0                     | 0        | 0                    | 0            | 0    | 0                     | 0             | Ū    |                                              |   |              |
| 40061-40070                                                                                                    | 0    | 0            | 0                     | 0        | 0                    | 0            | 0    | 0                     | 0             | n    |                                              |   |              |
| 40071-40080                                                                                                    | 0    | 0            | 0                     | 0        | 0                    | 0            | 0    | 0                     | 0             | Ū    |                                              |   |              |
| 40081-40090                                                                                                    | n    | 0            | 0                     | 0        | 0                    | 0            | 0    | 0                     | 0             | n    |                                              |   |              |
| 40091-40100                                                                                                    | 0    | 0            | 0                     | 0        | 0                    | 0            | 0    | 0                     | 0             | n    |                                              |   |              |
| 40101-40110                                                                                                    | n    | 0            | 0                     | 0        | 0                    | 0            | 0    | 0                     | 0             | n    |                                              |   |              |
| 40111-40120                                                                                                    | n    | 0            | 0                     | 0        | 0                    | 0            | 0    | 0                     | 0             | n    |                                              |   |              |
| 40121-40130                                                                                                    | Ū    | $\Omega$     | $\Omega$              | $\Omega$ | 0                    | 0            | Ū    | 0                     | $\Omega$      | n    |                                              |   |              |
| 40131-40140                                                                                                    | 0    | 0            | 0                     | 0        | 0                    | 0            | 0    | 0                     | 0             | n    |                                              |   |              |
| 40141-40150                                                                                                    | 0    | 0            | 0                     | 0        | 0                    | 0            | 0    | 0                     | 0             | Ū    |                                              |   |              |
| 40151-40160                                                                                                    | 0    | 0            | 0                     | 0        | 0                    | 0            | 0    | $\mathbf 0$           | 0             | 0    |                                              |   |              |
| 40161-40170                                                                                                    | 0    | 0            | 0                     | 0        | 0                    | 0            | 0    | 0                     | 0             | 0    |                                              |   |              |
| 40171-40180                                                                                                    | n    | 0            | 0                     | 0        | n                    | 0            | n    | 0                     | 0             | n    |                                              |   |              |
| 40181-40190                                                                                                    | 0    | 0            | 0                     | 0        | ۵                    | 0            | 0    | 0                     | 0             | n    |                                              |   |              |
| 40191-40200                                                                                                    | 0    | 0            | 0                     | 0        | 0                    | 0            | 0    | 0                     | 0             | Ū    |                                              |   |              |
| 40201-40210                                                                                                    | 0    | $\mathbf{0}$ | 0                     | 0        | 0                    | 0            | 0    | 0                     | $\theta$      | n    |                                              |   |              |
| 40211-40220                                                                                                    | 0    | 0            | 0                     | 0        | 0                    | 0            | 0    | 0                     | $\Omega$      | ۵    |                                              |   |              |
| 40221-40230                                                                                                    | n    | n            | n                     | 0        | n                    | n            | n    | $\Omega$              | n             | n    |                                              |   |              |
| 40231-40240                                                                                                    | 0    | 0            | 0                     | 0        | ۵                    | 0            | 0    | 0                     | 0             | ۵    |                                              |   |              |
| 40241-40250                                                                                                    | n    | 0            | 0                     | 0        | 0                    | 0            | 0    | 0                     | 0             | n    |                                              |   |              |
| 40251-40260                                                                                                    | 0    | 0            | 0                     | $\Omega$ | 0                    | 0            | 0    | 0                     | 0             | n    |                                              |   |              |
| 40261-40270                                                                                                    | 0    | 0            | 0                     | 0        | 0                    | 0            | 0    | 0                     | 0             | 0    |                                              |   |              |
| 40271-40280                                                                                                    | 0.   | n            | $\Omega$              | $\Omega$ | n.                   | n            | 0.   | 0                     | $\Omega$      | n.   |                                              |   |              |
|                                                                                                    |      |              |                       |          |                      |              |      |                       |               |      | $\blacktriangle$<br>$\overline{\phantom{a}}$ |   | Comms        |

Figura 39 - Simulador Modbus em comunicação com a giga de testes.

Fonte: Autor (2018).

### 7.5 ANÁLISE DO SOFTWARE SUPERVISÓRIO

O software supervisório apresentou desempenho satisfatório. A plataforma da giga de testes foi projetada com sete telas de interação, de uma forma sequencial de acontecimentos, para que se facilite a operação e que houvesse uma lógica de interação dos dados. O mesmo se comunicou com o controlador do gerador Deep Sea 8620 via protocolo *Modbus*, interagiu e quando implementado nos *softwares*  simulados, apresentou os mesmos resultados. Desta forma, o software supervisório desenvolvido conseguiu atender aos requisitos desejados de forma satisfatória.

Entretanto, como foi utilizado uma licença estudantil da *Indusoft*, a mesma disponibiliza um número limitado de *tags* de comunicação. Esta característica de configuração limitou a quantidade de parâmetros a serem analisados e monitorados no grupo gerador. Mas mesmo com a quantidade de *tags* limitadas disponibilizadas, foi concentrado a utilização apenas nos parâmetros mais importantes e notáveis para as devidas parametrizações e controles do gerador. Na Figura 40 mostra a quantidade de *tags* utilizadas como padrões, seus tipos e funções.

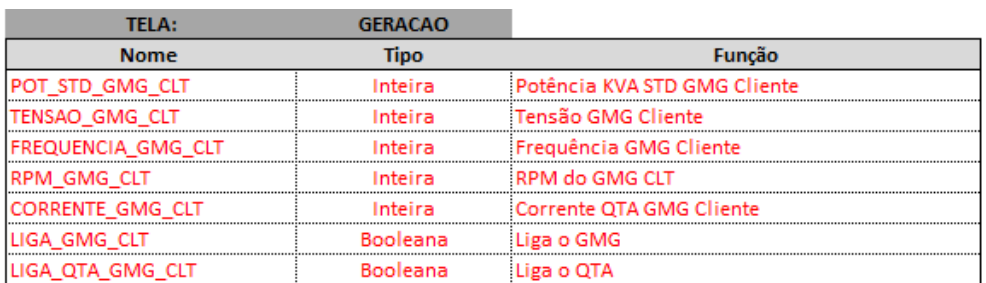

Figura 40 - Lista de *tags* principais criadas.

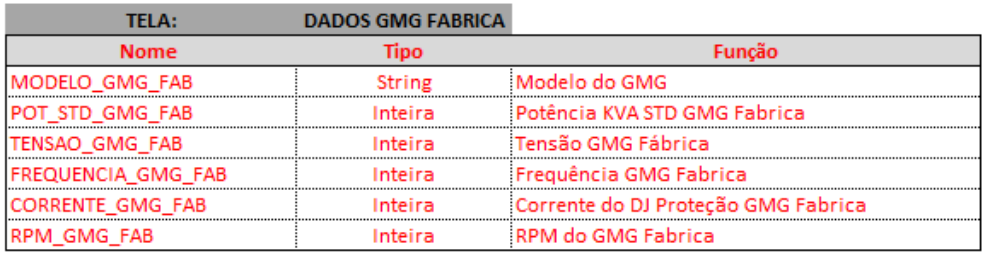

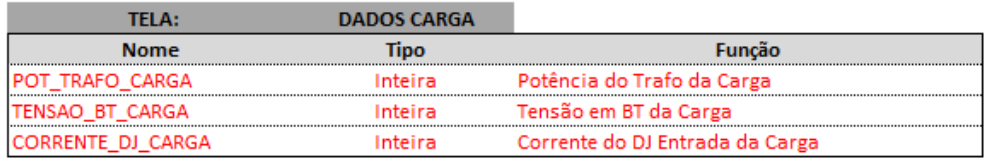

Fonte: Autor (2018).

Dentro do sistema foram criadas mais *tags* de comunicação interna do sistema. No total foram criadas 22 *tags* de comunicação, conforme a Figura 41.

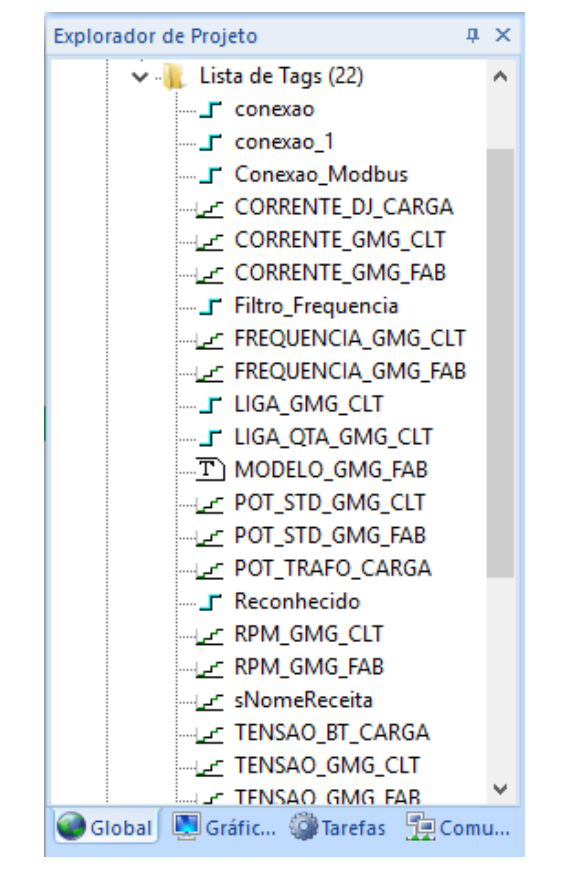

Figura 41 - Lista de *tags* criadas no Indusoft.

Fonte: Autor (2018).

Para a comunicação via protocolo *Modbus* foi criado um driver de comunicação dentro do software, relacionado os dados de leitura com o caminho a ser comunicado, com uma via de leitura e escrita, através dos endereços criados e relacionados com o micro controlador DSE 8620, conforme a Figura 42.

| <b>DB-45-000</b><br>Início<br>Visualizar<br>Inserir<br>& Cortar<br><b>O</b> Executar<br>Æ<br>القامة ا<br><b>O</b> Parar<br><b>En Copiar</b><br>Colar<br><b>Tarefas</b><br>Depuração ~<br><b>66</b> Procurar<br>Área de Transferência<br>Gerenciamento Local 5 | Projeto | Ajuda<br><b>O</b> Download<br>后<br>C Executar<br>Conectar<br><b>O</b> Parar<br>Gerenciamento Remoto                                                                                              | Tarefas Database LogWin<br>Spy<br>$\overline{\mathrm{F}_{\mathrm{M}}}$ | Assistente de Importação<br>Converter Resolução<br>Verificar<br>Registrar Controles<br>Ferramentas | $\overline{\mathrm{F}_{20}}$ | Substituição<br>Global | $\frac{ab}{2ac}$ Substituir | Remover tags não usadas<br>Resetar banco de dados de tags Propried<br>Tags | $\sum_{n=1}^{\infty}$ Referênc |  |
|----------------------------------------------------------------------------------------------------|---------|----------------------------------------------------------------------------------------------------|------------------------------------------------------------------------|----------------------------------------------------------------------------------------------------|------------------------------|------------------------|-----------------------------|----------------------------------------------------------------------------|--------------------------------|--|
| Explorador de Projeto<br>$\sqrt{2}$ $\times$                                                                                                    |         | MOTCP - Comunicação em ModBus X                                                                                                    |                                                                        |                                                                                                    |                              |                        |                             |                                                                            |                                |  |
| V A Projeto:Jonas TCC.APP<br>$\vee$ II. Drivers<br>$\vee$ MOTCP<br>– Comunicação em ModBus<br><b>OPC DA 2.05</b><br><b>OPC UA</b><br><b>OPC</b> .Net<br>OPC XML/DA<br><b>TCP/IP</b><br><b>DDE</b><br>◡<br>1: Conexão com Excel                                |         | Descrição:<br>Comunicação em ModBus<br>Desativar:<br>Estado da Leitura:<br>Leitura Completa:<br>Conexao Modbus<br>Mín:<br>ப<br>Escrita Completa:<br>Estado da Escrita:<br>Máx:<br>Conexao_Modbus |                                                                        |                                                                                                    |                              |                        |                             |                                                                            |                                |  |
| m<br>2: Conexão com Excel                                                                                                    |         | Nome da Tag                                                                                                    | Estação                                                                | Endereço I/O                                                                                       | Ação                         |                        | Scan                        | Div                                                                        | Adição                         |  |
|                                                                                                    |         | <b>Eiltro de Texto</b>                                                                                                    | Filtro de Texto                                                        | <b>Eiltro de Texto</b>                                                                             | C <sub>o</sub> (Todos)       |                        | $\vee$ $\vee$ (Todos)       | Re Filtro de Te:<br>$\checkmark$                                           | Filtro de Te:                  |  |
|                                                                                                    |         | POT STD GMG CLT                                                                                                    | 127.0.0.1:502                                                          | 4X:1                                                                                               | Ler+Escrev V                 |                        | Sempre                      | $\checkmark$                                                               |                                |  |
|                                                                                                    | 2       | TENSAO_GMG_CLT                                                                                                    | 127.0.0.1:502                                                          | 4X:2                                                                                               | Ler+Escrev V                 |                        | Sempre                      | $\checkmark$                                                               |                                |  |
|                                                                                                    |         | <b>FREQUENCIA GMG CLT</b>                                                                                                    | 127.0.0.1:502                                                          | 4X:3                                                                                               | Ler+Escrev                   |                        | Sempre                      | $\checkmark$                                                               |                                |  |
|                                                                                                    | 4       | <b>RPM GMG CLT</b>                                                                                                    | 127.0.0.1:502                                                          | 4X:4                                                                                               | Ler+Escrev V                 |                        | Sempre                      | $\checkmark$                                                               |                                |  |
|                                                                                                    | 5       | CORRENTE_GMG_CLT                                                                                                    | 127.0.0.1:502                                                          | 4X:5                                                                                               | Ler+Escrev Y                 |                        | Sempre                      | $\checkmark$                                                               |                                |  |
|                                                                                                    | $\star$ |                                                                                                    |                                                                        |                                                                                                    | Ler+Escrev V Sempre          |                        |                             | $\checkmark$                                                               |                                |  |
|                                                                                                    | $\star$ |                                                                                                    |                                                                        |                                                                                                    | Ler+Escrev V                 |                        | Sempre                      | $\checkmark$                                                               |                                |  |
| Colobal Coráfic Colarefas DComu                                                                                                    | $\star$ |                                                                                                    |                                                                        |                                                                                                    | I pr+Escrpy                  |                        | $V$ Semnre                  | $\checkmark$                                                               |                                |  |

Figura 42 - Tela de configuração de comunicação Modbus.

Fonte: Autor (2018).

Já para a comunicação do banco de dados com as configurações padrões de fábrica dos geradores, foi criado uma comunicação DDE com Excel, na qual este possui os dados de fábrica para serem consultados. Na Figura 43 mostra a configuração desta comunicação dentro do software supervisório relacionando as tags a serem consultadas externamente no Excel.

| $\begin{array}{c} \mathbf{1} & \mathbf{1} \\ \mathbf{0} & \mathbf{0} \end{array} \begin{array}{c} \mathbf{0} & \mathbf{0} \\ \mathbf{0} & \mathbf{0} \end{array}$                                 |                                                                                                    |                               |  |  |  |  |  |
|----------------------------------------------------------------------------------------------------|----------------------------------------------------------------------------------------------------|-------------------------------|--|--|--|--|--|
| Início<br>Visualizar<br>Inserir                                                                                                    | Projeto<br>Ajuda                                                                                                    |                               |  |  |  |  |  |
| & Cortar<br>C Executar<br>后<br><b>C</b> Parar<br><b>Ea</b> Copiar<br>Colar<br><b>Tarefas</b><br>60 Procurar<br>Depuração *<br>Área de Transferência<br>Gerenciamento Local <sup>5</sup>           | Assistente de Importação<br><b>O</b> Download<br>C Executar<br>Converter Resolução<br>Conectar<br>Tarefas Database LogWin<br>Verificar<br>Registrar Controles<br><b>O</b> Parar<br>Spy<br>Fa.<br>Gerenciamento Remoto<br><b>Ferramentas</b>                        | Substituicão<br>Global<br>Fa. |  |  |  |  |  |
| $\sqrt{4}$ X<br>Explorador de Projeto                                                                                                    | MOTCP - Comunicação em ModBus - DDECL001.DCL X<br>DDECL002.DCL                                                                                                    |                               |  |  |  |  |  |
| Projeto:Jonas_TCC.APP<br><b>Drivers</b><br>$\vee$ MOTCP<br>Comunicação em ModBus<br><b>OPC DA 2.05</b><br><b>OPC UA</b><br>OPC .Net<br>OPC XML/DA<br>TCP/IP<br><b>DDE</b><br>1: Conexão com Excel | Descrição:<br>Nome do Projeto:<br>Tópico:<br>Conexão com Excel<br>Excel<br>tabelas qmg.xlsx/DD<br>Disparo de Leitura:<br>Habilita Leitura Automática:<br>Estado da Leitura:<br>1<br>Disparo de Escrita:<br>Habilita Escrita Automática:<br>Estado da Escrita:<br>1 | Conectar:<br>conexao          |  |  |  |  |  |
| 2: Conexão com Excel                                                                                                    | Nome da Tag<br>Item                                                                                                    |                               |  |  |  |  |  |
|                                                                                                    | Filtro de Texto<br>Filtro de Texto                                                                                                    |                               |  |  |  |  |  |
|                                                                                                    | POT_STD_GMG_CLT<br>L3C2<br>1.                                                                                                    |                               |  |  |  |  |  |
|                                                                                                    | <b>TENSAO GMG CLT</b><br>L4C2<br>2                                                                                                    |                               |  |  |  |  |  |
|                                                                                                    | FREQUENCIA_GMG_CLT<br><b>L5C2</b><br>3<br>L6C2<br><b>RPM GMG CLT</b><br>4                                                                                                    |                               |  |  |  |  |  |
|                                                                                                    | <b>CORRENTE GMG CLT</b><br><b>L7C2</b><br>5                                                                                                    |                               |  |  |  |  |  |
|                                                                                                    | <b>POT TRAFO CARGA</b><br>6<br>L10C2                                                                                                    |                               |  |  |  |  |  |
|                                                                                                    | TENSAO_BT_CARGA<br>L11C2<br>7                                                                                                    |                               |  |  |  |  |  |
|                                                                                                    | CORRENTE_DJ_CARGA<br>L12C2<br>8                                                                                                    |                               |  |  |  |  |  |
| Global Coráfic @Tarefas FOComu                                                                                                    | <b>MODELO GMG FAB</b><br>L15C2<br>9                                                                                                    |                               |  |  |  |  |  |

Figura 43 - Tela de Configuração de comunicação DDE.

Fonte: Autor (2018).

### **8 CONCLUSÃO**

Em muito tem-se observado o crescimento ascendente da automação industrial e a constante busca por novas tecnologias em diversos mercados industriais. Apesar do recente período de crise político-econômica em que o Brasil está enfrentando, as perspectivas de recuperação da atividade econômica dão sinais de otimismo para as empresas, sendo que a retomada aparentemente se dará de forma mais lenta e gradual, porém de forma concisa e concreta. Em um mercado hoje totalmente globalizado e interligado, quando falamos em internet das coisas, indústria 4.0, interações entre homem e robôs e em alguns casos, os robôs atuando de forma autônoma, as repercussões de buscas por novas tecnologias estão em pauta de qualquer inovação. As reproduções das informações, embora positivas ou negativas, repercutem para uma evolução cada vez mais sem volta.

Assim como ocorre em outros setores, a indústria da geração de energia é um segmento em constante desenvolvimento. A busca constante por aperfeiçoamento de produtos e processos tendem a atender aos anseios do consumo energético, com produtos cada vez mais eficientes e eficazes.

A padronização e automação de processos foi o motivador da realização deste projeto. Com a finalização dos estudos aplicados, pode-se projetar, implementar e perfectibilizar a implantação de padronização e automação do processo de conferência técnica do grupo gerador em uma entrega técnica.

Com uma visão macro do processo, pode-se observar que a tarefa efetuada manualmente é muito restrita e despende um tempo que acaba se tornando muito oneroso. A implantação da giga de testes tornou o processo muito mais ágil, confiável e seguro, uma vez que com o software supervisório, a leitura e interpretação dos dados se dá de forma automática e minimalista quanto a possibilidade de erros. A geração de dados para consultas futura proporciona a possibilidade de rastreabilidade do produto, processo e pessoas.

Este trabalho de conclusão pode-se demonstrar que é factível e possível automatizar processos. A implantação da giga de testes é um fato claro e notório. Apesar de não ter sido encontrados trabalhos com o mesmo viés de pesquisa, a giga de testes tem se mostrado um amplo campo de estudos para confecção e validação de produtos e processos.

O trabalho contou com muita informação técnica, alguns colhidos diretamente nos fabricantes dos produtos, entretanto, não basta apenas ter os dados, é necessário saber extrai-los e utilizados com sabedoria. Cito o filósofo Mario Sergio Cortella, "...não basta ter a informação, é necessário saber o que fazer com ela". Partindo desta premissa, com os conhecimentos adquiridos durante os anos de estudos na universidade, conversa com professores e alunos, foi possível planejar, executar e concluir com êxito esta atividade.

Profissionalmente este projeto proporcionou um crescimento em diversas e melhor interação entre os departamentos da empresa, pois proporciona uma melhor comunicação das informações, de forma ágil, rápida, eficiente e eficaz. Os departamentos se envolvem desde a prospecção, venda, aplicação e implantação técnica, pós-venda, e entrega técnica, todos passando pelo planejamento, operação e coordenação da execução planejada.

Pessoalmente foi uma experiência única, pois possibilitou atuar de forma direta e pessoal com várias áreas e conhecimentos diferentes. As interações não ocorrem apenas no âmbito do local de trabalho, mas também com a aplicação dos conhecimentos adquiridos na faculdade, conversa com professores, duvidas com colegas e até mesmo a interação e compreensão de nossos familiares.

O resultado do trabalho e sua aplicabilidade foram totalmente satisfatórios e propícios a novas pesquisas de melhorias aos pesquisadores que desejarem replicar o processo.

### **REFERÊNCIAS**

ALMEIDA, José Luiz Antunes de. **Dispositivos Semicondutores Tiristores Controle de Potência C.C e C.A**. 10ª edição, São Paulo: Editora Érica, 2006.

BALBINOT, Alexandre. & BRUSAMARELLO, Valner João**. Instrumentação e Fundamentos de Medidas**, v.1. Rio de Janeiro: LTC, 2006.

BALBINOT, Alexandre. & BRUSAMARELLO, Valner João**. Instrumentação e Fundamentos de Medidas**, v.2. Rio de Janeiro: LTC, 2007.

BASTOS, Rodrigo. **MANUTENÇÃO INTELIGENTE**: PLATAFORMA PARA AQUISIÇÃO DE DADOS EM ATUADORES ELÉTRICOS. 2018. 69f. Trabalho de Conclusão de Curso (Graduação). CST Automação Industrial. Universidade Estadual do Rio Grande do Sul. Porto Alegre. 2018.

CATERPILLAR. **Electric Power Ratings Guide. Generator Sets**. Disponível em: https://www.cat.com/en\_US/support/operations/e-t-cat-connect/electric-power.html. Acessado em: Novembro de 2018.

DORF, Richard C. Bishop, Robert. **Sistemas de Controle Moderno**. 8. ed. Rio de Janeiro: LTC, 2001.

FITZGERALD, A.E, KINGSLEY, Charles Jr, UMANS, Stephen D. **Máquinas Elétricas.** São Paulo: BOOKMAN EDITORA, 2006.

FRANCHI, Claiton Moro. **Acionamentos Elétricos**. São Paulo: Editora Érica, 2008.

FRANCHI, Claiton Moro; CAMARGO, Valter Luís Arlindo de. **Controladores Lógicos Programáveis: Sistemas Discretos**. São Paulo: Érica, 2008.

GEORGINI, M. **Automação Aplicada Descrição e Implementação de Sistemas Sequenciais com CLPs**. 6. ed. São Paulo: Editora Erica 2006.

HENTGES, Carina da Silva de Lima et al. **Manual para publicação de trabalhos acadêmicos e científicos da Universidade Estadual do Rio Grande do Sul.** Porto Alegre: UERGS, 2018. 106p.

KOSOW, Irving L. **Máquinas Elétricas e Transformadores**. 12ª edição, Rio de Janeiro: Editora Globo, 1982.

NATIONAL INSTRUMENTS. **O protocolo** *Modbus* **em detalhes.** 2017. Disponível em: http://www.ni.com/white-paper/52134/pt/. Acessado em setembro de 2018.

NILSSON, James W. RIEDEL, Susan A. **Circuitos Elétricos** – Rio de Janeiro: LTC, 1999.

NISE, NORMAN. **Engenharia de Sistemas de Controle**, 3ª edição. Rio de Janeiro: LTC, 2002.

OGATA, Katsuhiko. **Engenharia de Controle Moderno**. 5ª edição, São Paulo: Pearson Prentice Hall, 2010.

RASHID, Muhammad H. **Eletrônica de Potência**, São Paulo: Makron Books, 1999.

SILVA, Lais Nunes et al. **Manual de trabalhos acadêmicos e científicos da UERGS:**  orientações práticas à comunidade universitária da UERGS. Porto Alegre: UERGS, 2013. 150 p.

SILVEIRA, Paulo R. da SANTOS, Winderson E. **Automação e Controle Discreto**. São Paulo: Editora Érica, 2010.

TANENBAUM, Andrew S. **Redes de Computadores**. Rio de Janeiro: Elsevier, 2003.

WEG. DT 5 – **Características e Especificações de Geradores**. Disponível em: http://catalogo.weg.com.br. Acessado em: agosto de 2018.